*факультет прикладних інформаційних технологій та електроінженерії* (повне найменування інституту, назва факультету (відділення))

*радіотехнічних систем*

(повна назва кафедри (предметної, циклової комісії))

# **КВАЛІФІКАЦІЙНА РОБОТА**

на здобуття освітнього ступеня

*бакалавр*

(назва освітнього ступеня)

на тему: *"Лічильник відеоімпульсів на програмованій логічні матриці"*

(назва теми)

(назва теми)

(назва теми)

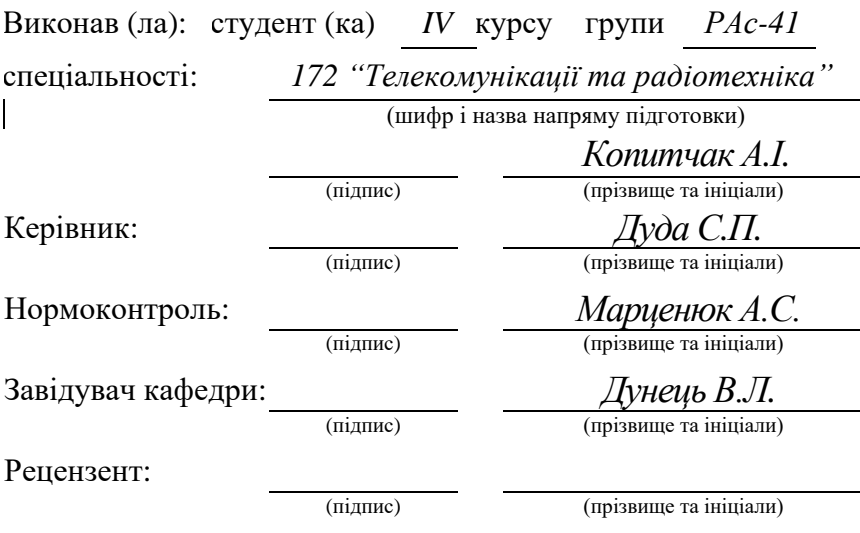

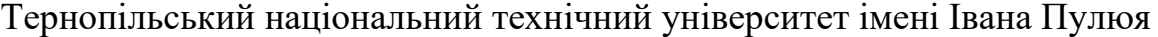

(повне найменування вищого навчального закладу)

Факультет: *прикладних інформаційних технологій та електроінженерії*

Кафедра: *радіотехнічних систем*

(повна назва кафедри, циклової комісії)

(повна назва факультету)

"ЗАТВЕРДЖУЮ" Завідувач кафедри

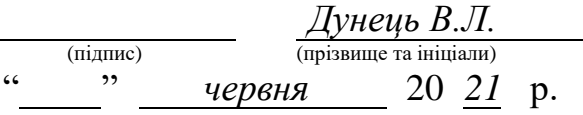

#### **ЗАВДАННЯ НА КВАЛІФІКАЦІЙНУ РОБОТУ**

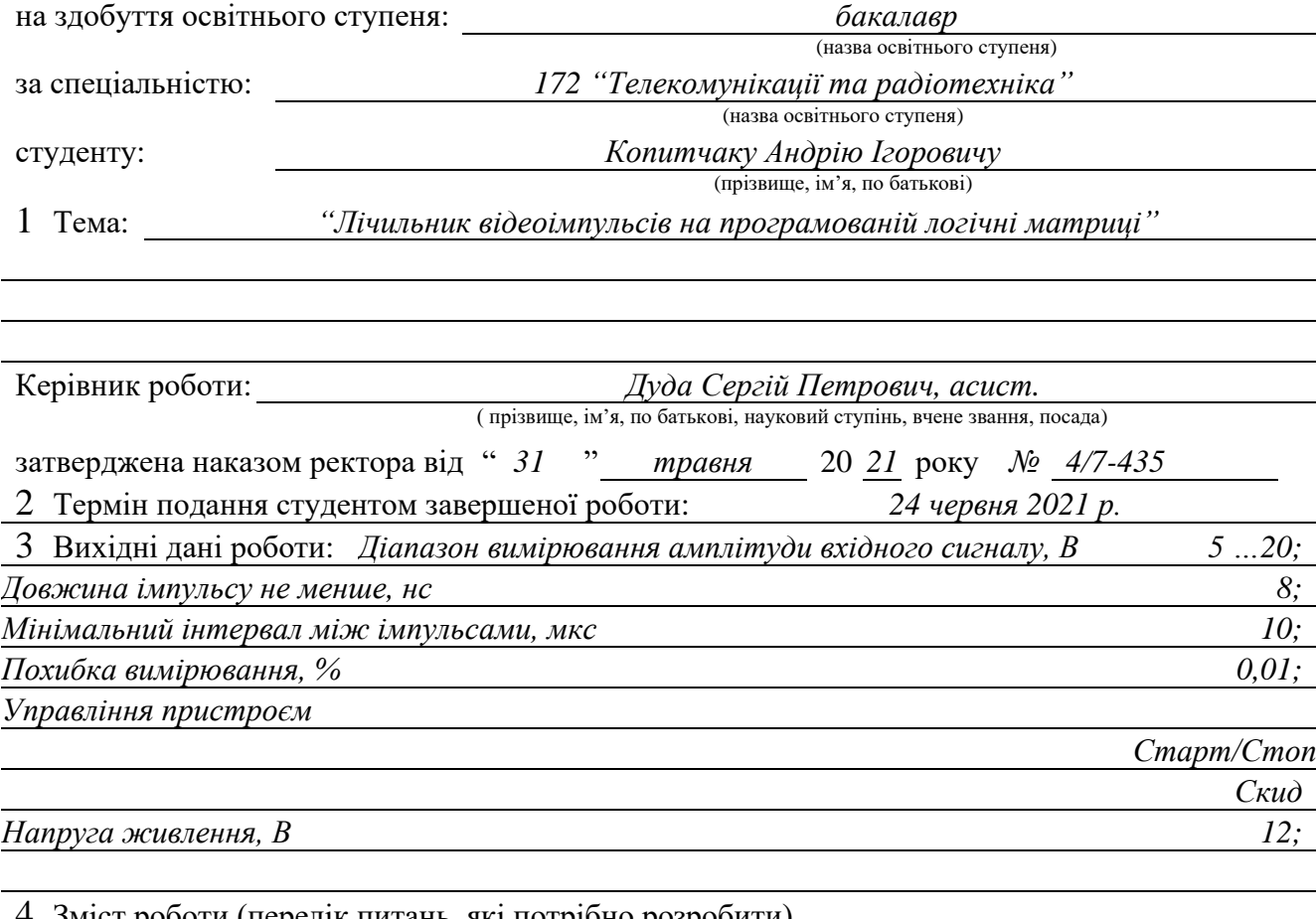

Зміст роботи (перелік питань, які потрібно розробити)

1 *Проектування та рахунок схеми електричної структурної*

2 *Обґрунтування вибору типу та структури ПЛМ*

3 *Проектування друкованого вузла*

4 *Безпека життєдіяльності, основи охорони праці*

5 Перелік графічного матеріалу (з точним зазначенням обов'язкових креслень, слайдів)

1 *Схема електрична структурна (обов'язкове)*

2 *Схема електрична принципова (обов'язкове)*

3 *Друкований вузол (деталь) (обов'язкове)*

4 *Складальне креслення друкованого вузла (обов'язкове)*

5 Технічні показники (плакат)

#### 6 Консультанти розділів роботи:

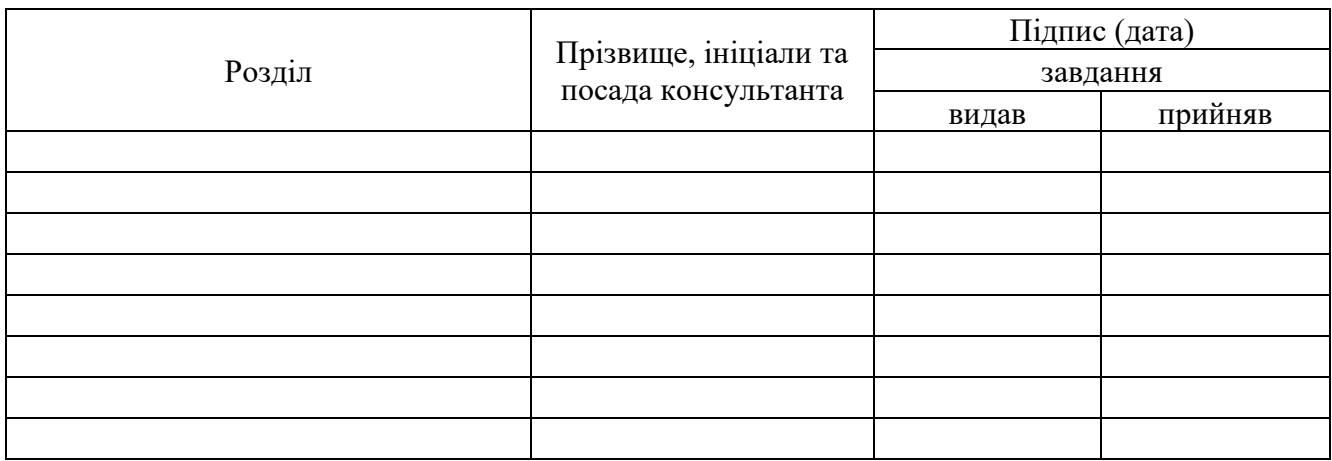

Дата видачі завдання " *31 " травня* 20 *21*р.

## КАЛЕНДАРНИЙ ПЛАН

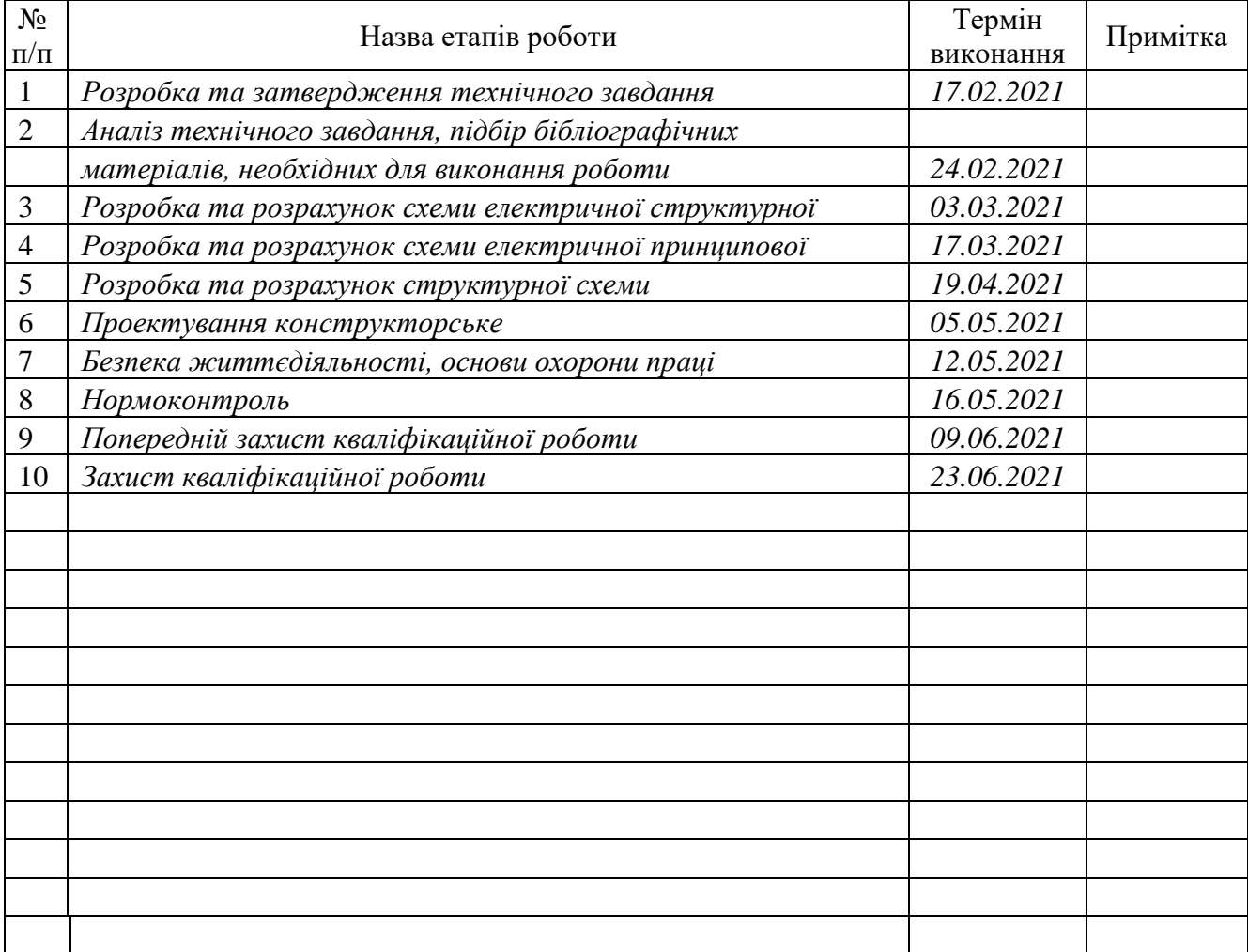

Студент *Копитчак А.І.*

(підпис) (прізвище та ініціали)

Керівник роботи <u>(підпис</u>)

 $\Delta y$ до С.П.<br>(прізвище та ініціали)

#### Анотація

Тема кваліфікаційної роботи: *"*Лічильник відеоімпульсів на програмованій логічні матриці" // Кваліфікаційна робота бакалавра // Копитчак Андрій Ігорович // Тернопільський національний технічний університет імені Івана Пулюя, факультет прикладних інформаційних технологій та електроінженерії, кафедра радіотехнічних систем, група РАс-41 // Тернопіль, 2021 // с. – 57, рис. – 28, табл. – 1, бібліографія – 16, креслення – 5.

Ключові слова: ВІДЕОІМПУЛЬС, ДИСКРЕТИЗАЦІЯ, ДИНАМІЧНИЙ ДІАПАЗОН, ПРОГРАМОВАНА ЛОГІЧНА ІНТЕГРАЛЬНА СХЕМА, ПЕРІОД, ТАЙМЕР, ФОТОЕЛЕКТРОННИЙ ПОМНОЖУВАЧ, ЧУТЛИВІСТЬ.

Проведено аналіз лічильників відеоімпульсів. Обґрунтовано вибір засобів та методів вимірювання кількості відеоімпульсів за одиницю часу. На базі проведеного аналізу розроблено схеми електричні структурна та принципова. Проведено розрахунок компаратора та стабілізатора напруги. Розроблено алгоритм роботи лічильник на програмованій логічній матриці.

Діапазон вимірювання амплітуди вхідного сигналу 5 …20 В, довжина імпульсу не менше 8 нс, мінімальний інтервал між імпульсами 10 мкс, похибка вимірювання 0,01 %, напруга живлення +12 В. Пристрій управляється двома кнопками "Старт/Стоп" та "Скид".

#### Annotation

Work qualification theme: "Counter pulses on the field-programmable gate array" // Bachelor qualification work // Kopytchak Andrii Ihorovych // Ivan Pulyuj Ternopil National Technical University, Faculty of Applied Information Technologies and Electrical Engineering, Radio Engineering Systems Department, group RAs-41 // Ternopil 2021 // p.  $-57$ , fig.  $-28$ , table  $-1$ , bibliography  $-16$ , drawing  $-5$ .

Keywords: VIDEO PULSE, [DISCRETIZATION,](https://www.babla.ru/%D0%B0%D0%BD%D0%B3%D0%BB%D0%B8%D0%B9%D1%81%D0%BA%D0%B8%D0%B9-%D1%80%D1%83%D1%81%D1%81%D0%BA%D0%B8%D0%B9/discretization#translationsdetails-en1) DYNAMIC RANGE, FIELD-PROGRAMMABLE GATE ARRAY, PERIOD, TIMER, POWER, PHOTO-ELECTRIC MULTIPLIER, SENSITIVITY.

The analysis of video pulse counters is carried out. The choice of means and methods of measuring the number of video pulses per unit time is substantiated. On the basis of the conducted analysis are developed electric schemes of structural and principle. The calculation of the comparator and voltage stabilizer is performed. An algorithm for running a meter on a programmable logic matrix has been developed.

The range of measurement of the amplitude of the input signal 5 ...20 V, pulse length not less than 8 ns, measurement error of 0.01%, supply voltage +12 V. The device is controlled by two buttons "Start / Stop" and "Reset".

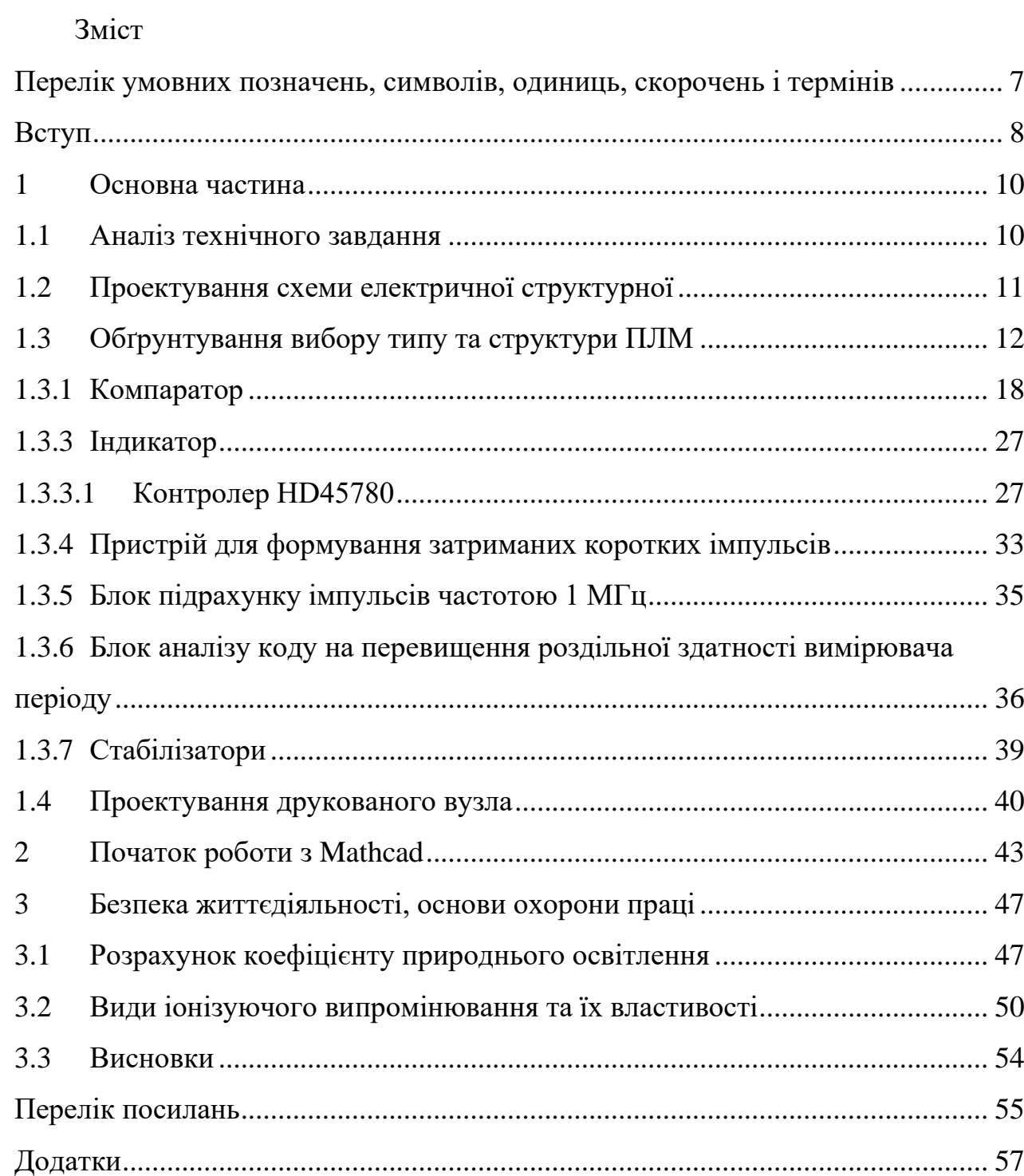

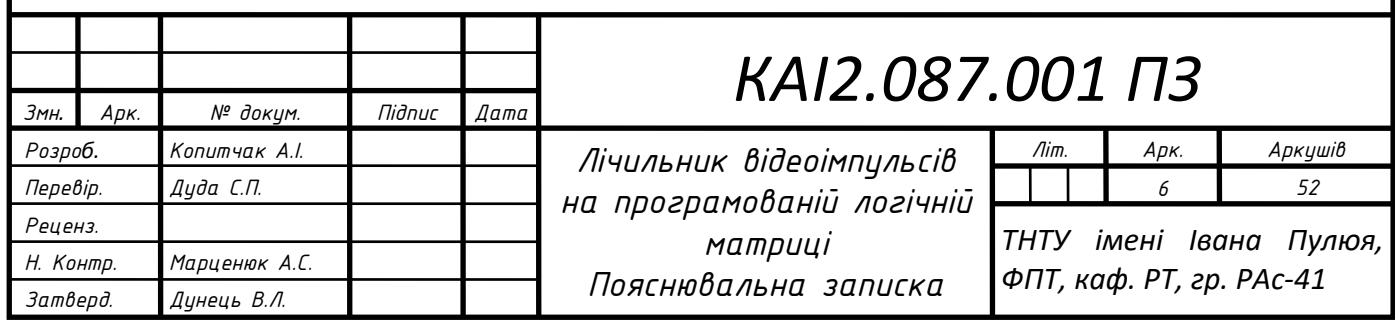

## <span id="page-6-0"></span>Перелік умовних позначень, символів, одиниць, скорочень і термінів

АЧХ – амплітудно-частотна характеристика;

ФЕП – фотоелектричний помножувач;

ПЛІС – програмована логічна інтегральна схема;

ОБР – область безпечної роботи;

СЛ – сцинтиляційний лічильник;

ЕСПД – єдина система програмної документації;

САПР – система автоматизованого проектування;

БЖД – безпека життєдіяльності.

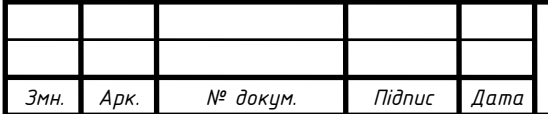

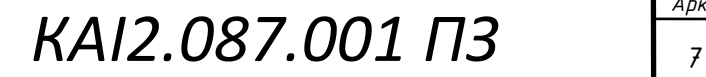

#### <span id="page-7-0"></span>Вступ

Перспектива використання енергії атома, з'явилася на початку сорокових років. Практичне використання на теперішній час отримало радіоактивне випромінювання (невідчутне, небезпечне для живих організмів). Тому для виявлення і вимірювання його інтенсивності потрібні спеціальні прилади. Детектор основний елемент пристроїв реєстрації радіоактивного випромінювання. Для цієї цілі застосовують лічильники, які зареєструють частинку, що потрапила на нього, у вигляді короткочасного електричного імпульсу. В минулому масове застосування мали газорозрядні лічильники. Робота газорозрядних лічильників базується на виникненні газового розряду при проходженні через вимірювальний об'єм окремих іонізуючих частинок. Поступово були витіснені сцинтиляційними лічильниками (СЛ). Принцип дії сцинтиляційних детекторів ґрунтується на здатності деяких речовин перетворювати енергію випромінювання в кванти світла, які, в свою чергу, при попаданні на фотокатод виривають з нього електрони. Основні елементи лічильника: радіо-люмінесцентна речовина, фотоелектронний помножувач (ФЕП). Візуальне спостереження світлових спалахів (сцинтиляцій) під дією іонізуючих частинок було основним методом ядерної фізики на початку 20 століття. Пізніше сцинтиляційний лічильник був повністю витіснений. Використання багато каскадних ФЕП з великим коефіцієнтом підсилення, які реєструють малі сцинтиляції дозволило повернути сцинтиляційні лічильники в ядерну фізику наприкінці 50-х років. Пройшовши сцинтилятор заряджена частина разом з іонізацією атомів також збуджує молекули. Повертаючись в незбуджений стан, атоми випускають фотони (люмінесценція). Останні потрапивши на катод ФЕП, вибивають електрони (фотоелектронна емісія), тому на аноді ФЕП виникає підсилений електричний імпульс. Детектування нейтральних частинок відбувається вторинними зарядженими частинками, що утворюються при взаємодії атомів сцинтилятора з нейтронами. ФЕП зареєструю світловий спалах, тоді коли спектр чутливості фотокатода ФЕП співпадає зі

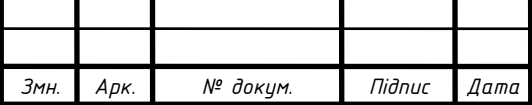

спектром випромінювання сцинтилятора, а матеріал сцинтилятора буде прозорим для власного випромінювання. Щоб реєструвати "повільні нейтрони" в реєстратор спалахів додають Li або B. Реєстрацію "швидких нейтронів" проводять водневим сцинтилятором. Спектрометрію електронів "високої енергії" проводять використовуючи Na l (T l), що володіє ефективним атомним числом та великою щільністю. ФЕП, призначені для СЛ, мають володіти високим коефіцієнтом підсилення, високою ефективністю фотокатоду (до 2,5%), малим часом накопичення електронів. Останнє дозволяє досягти роздільної здатності за часом СЛ 10<sup>-9</sup> с. Високий коефіцієнт підсилення ФЕП та малий рівень власних шумів робить можливою реєстрацію окремих електронів, вибитих з фотокатоду. Сигнал на аноді ФЕП може сягати в імпульсі 100 В трапецеподібної форми (відеоімпульс). Не тільки виявити а й виміряти інтенсивність радіоактивного випромінювання, недостатньо детектору випромінювання. Потрібен електронний пристрій, який не тільки підраховує число частинок, що потрапили на детектор, а також пристрій, відображення результату підрахунку [1].

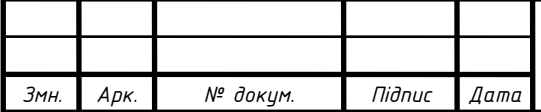

#### <span id="page-9-0"></span>1 Основна частина

#### <span id="page-9-1"></span>1.1 Аналіз технічного завдання

Реалізація лічильника відеоімпульсів на дискретних елементах, можливо простіша? Одначе запроектований лічильник на дискретних елементах потребує складного налаштування, що збільшу вартість пристрою та низьку точність вимірювання. Тому реалізація лічильника відеоімпульсів можлива на сучасній високошвидкісній елементній базі. Платформи, реалізації лічильника мікроконтролер та ПЛІС. Зроблено вибір на користь ПЛІС, оскільки вона є функціональнішою (цей пристрій можна використати для інших цілей) і тактова частота обробки сигналу не фіксована як у мікроконтролера. Її можна встановлювати програмно і змінювати при необхідності. Отже ПЛІС. З найбільш відомих виробників ПЛІС (Achronix, Actel, Altera, Atmel, Lattice semiconductor, Xilinx, TSMC) відзначимо Altera. Невелика компанія вдало вирішила завдання, які стояли перед нею на початку (визначити елементарний базис, розробити математичні методи синтезу в обраному базисі, розробити інтегроване середовище проектування), шляхом поступового узгодженого вдосконалення елементної бази і засобів проектування. Всі ці зусилля в другій половині 90-х років дозволили їй стати основним виробником мікросхем ПЛІС. Обираємо ПЛІС MAX 3000 EPM3256B Тип Виходи I/O Тригери Комірки Мах частота MHz EPM3032B 4 30 34 36 196 EPM3064B 4 36/64 68 68 196 EPM3128B 4 74/96 128 128 192 EPM3256B 4 112/ 21 312 165.

Технологія EEPROM при відключенні живлення забезпечує збереження конфігурації. Число логічних еквівалентних вентилів ПЛІС знаходиться в діапазоні 600-5000, кількість програмованих користувачем виводів 44-208. Мікросхеми можуть бути запрограмовані за допомогою пристрою програмування, в цьому випадку використовують всі лінії вводу/виводу (I/O). Порт JTAG зарезервовано чотири) дозволяє внутрішньо системно програмувати (in-system pro-

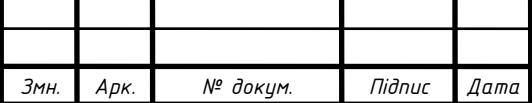

grammability) ПЛІС використовуючи пристрої: Master, Byte і Bit Blasters. Порти мають режими емуляції високоімпедансного стану і відкритого колектору.

Згідно технічного завдання необхідно розробити лічильник відеоімпульсів з наступними технічними характеристиками:

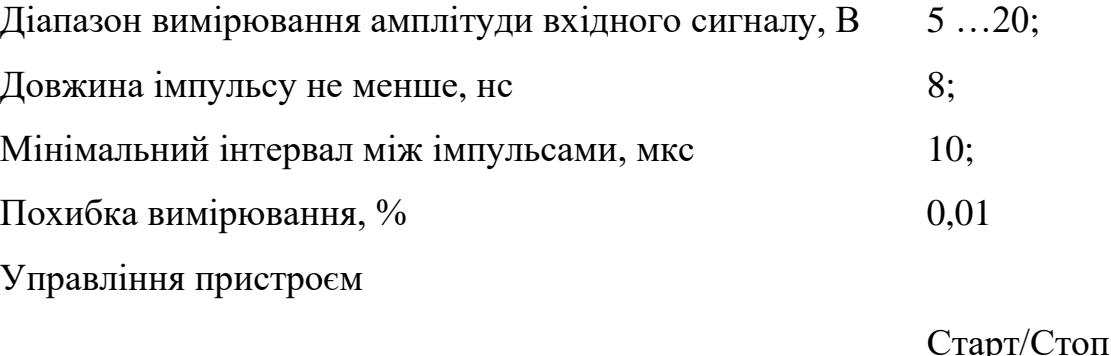

Скид Напруга живлення, В 12;

На основі проведеного аналізу пристрій будемо проектувати на базі програмованої логічної матриці.

<span id="page-10-0"></span>1.2 Проектування схеми електричної структурної

Сигнал, який поступає на лічильник, це випадкові трапецеподібні різної довжини і амплітуди імпульси. Компаратор здійснює розрізнення імпульсів по амплітуді. З компаратора сигнал поступає на матрицю логічну цифрову TTL рівня.

Лічильник потрібен для підрахунку кількості імпульсів. Лічильник реалізуємо програмно на ПЛІС.

LCD вказівник відображатимемо кількість імпульсів. Вибираємо LCD вказівник з інтегрованим перетворювачем TTL рівня, для забезпечення сумісності по напрузі.

Критерії вибору тактового генератора:

- мінімальні інтервали між імпульсами визначають мінімальну частоту;
- швидкість роботи ПЛІС визначає частоту максимальну.

Результуючий діапазон тактових частот 10 МГц … 200 МГц.

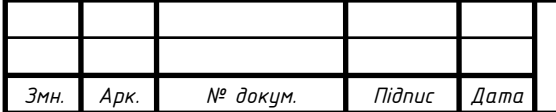

Напруга живлення лічильника відеоімпульсів + 12 В. Напруга живлення тактового генератора, компаратора і індикатора +5В, матриці +3.3В здійснюємо стабілізаторами інтегральними.

Пристрій управляється двома кнопками, тому, необхідний пристрій для антибрязкоту реалізовуємо на ПЛІС.

Пристрій програмування Byte Blaster використовуємо для програмування FPGA.

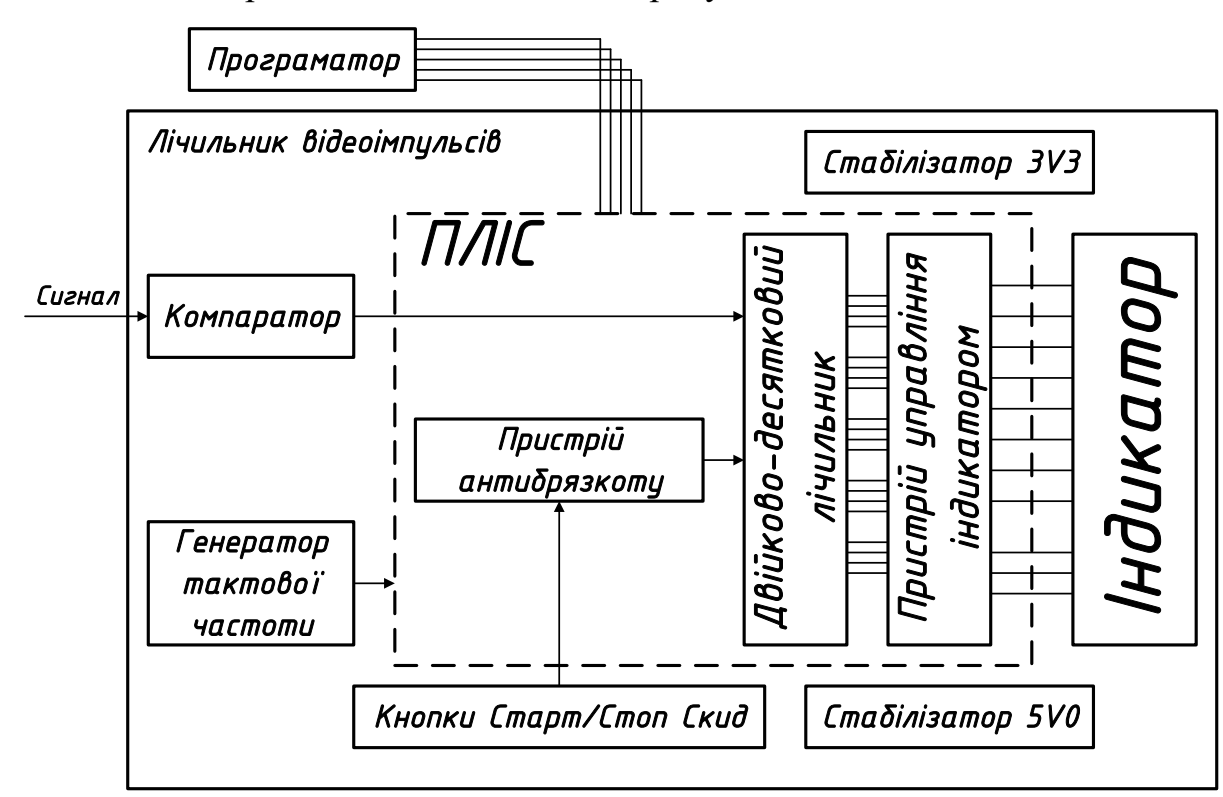

Схема електрична FPGA MAX3000B рисунок 1.1.

Рисунок 1.1 – Схема електрична MAX3000B

<span id="page-11-0"></span>1.3 Обґрунтування вибору типу та структури ПЛМ

Схема електрична матриці MAX3000B рисунок 1.2.

Основні компоненти матриці групи MAX3000B:

- елементи введення/виведення;
- блоки логічні;
- макрокомірки;

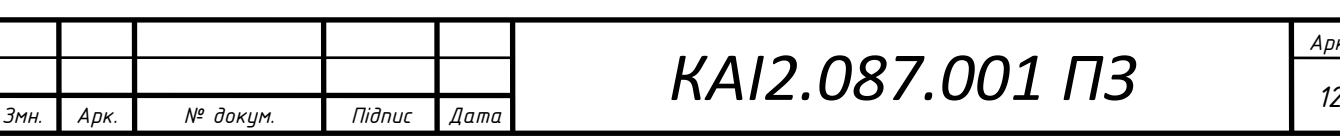

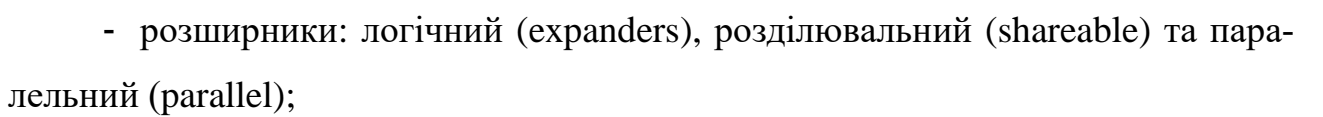

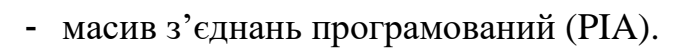

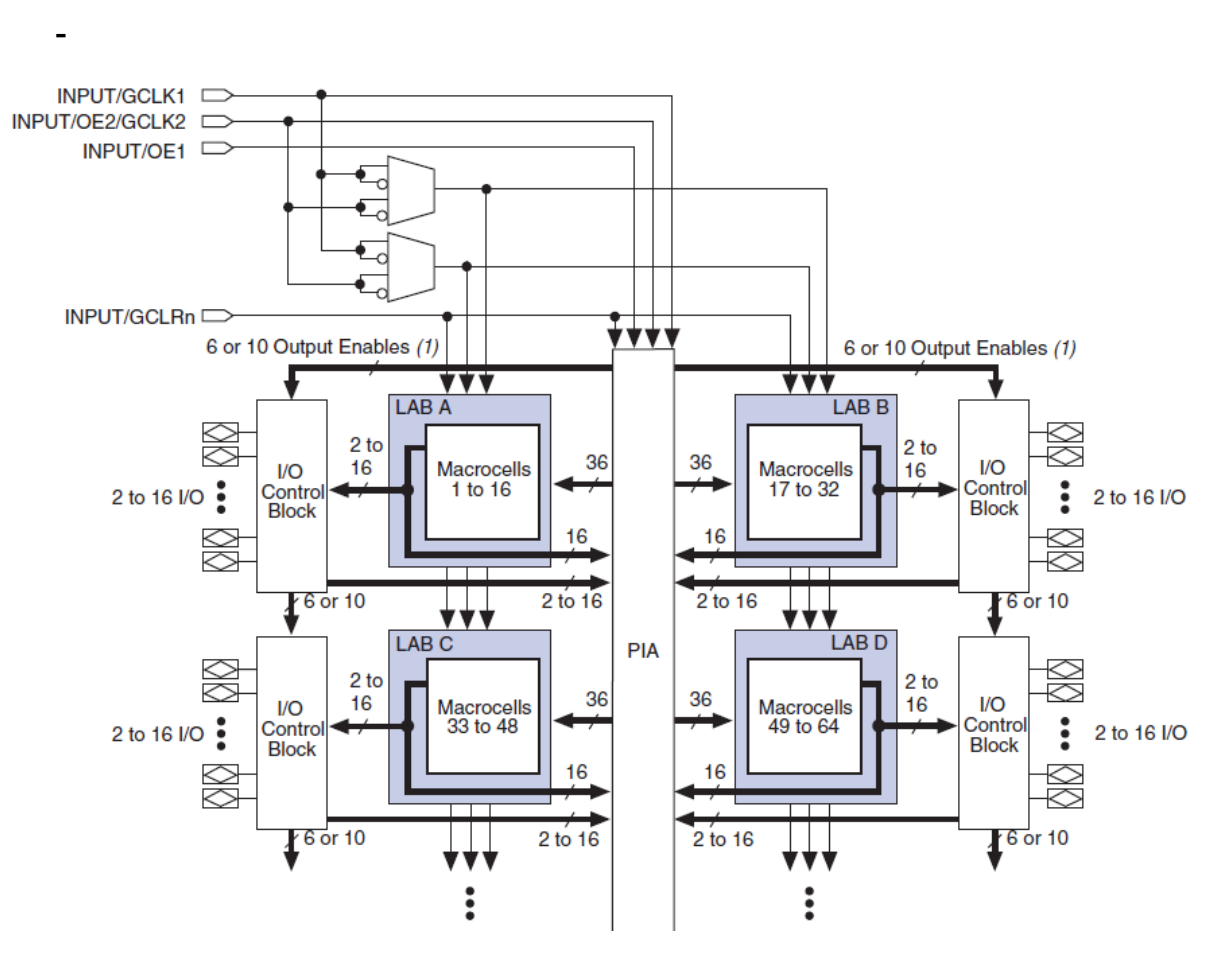

Рисунок 1.2 – Схема електрична

Масив FPGA групи MAX3000B має чотири порти (dedicated inputs. Вони також використовуються, як вхід/вихід обробки сигналів матриці.

Основа архітектури масиву групи МАХ3000B (рис. 1.2) блоки логічні, кожний має шістнадцять макрокомірок. Логічні блоки з'єднуються між собою програмованою матрицею з'єднань (ПМЗ). Кожен з блоків логічних має тридцять шість входів.

Схема електрична структурна макрокомірки FPGA МАХ3000B рисунок 1.3.

Макрокомірки матриці МАХ3000B включають три головних вузли:

- матриця локальна програмована (local array);

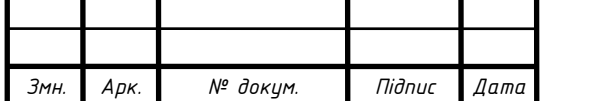

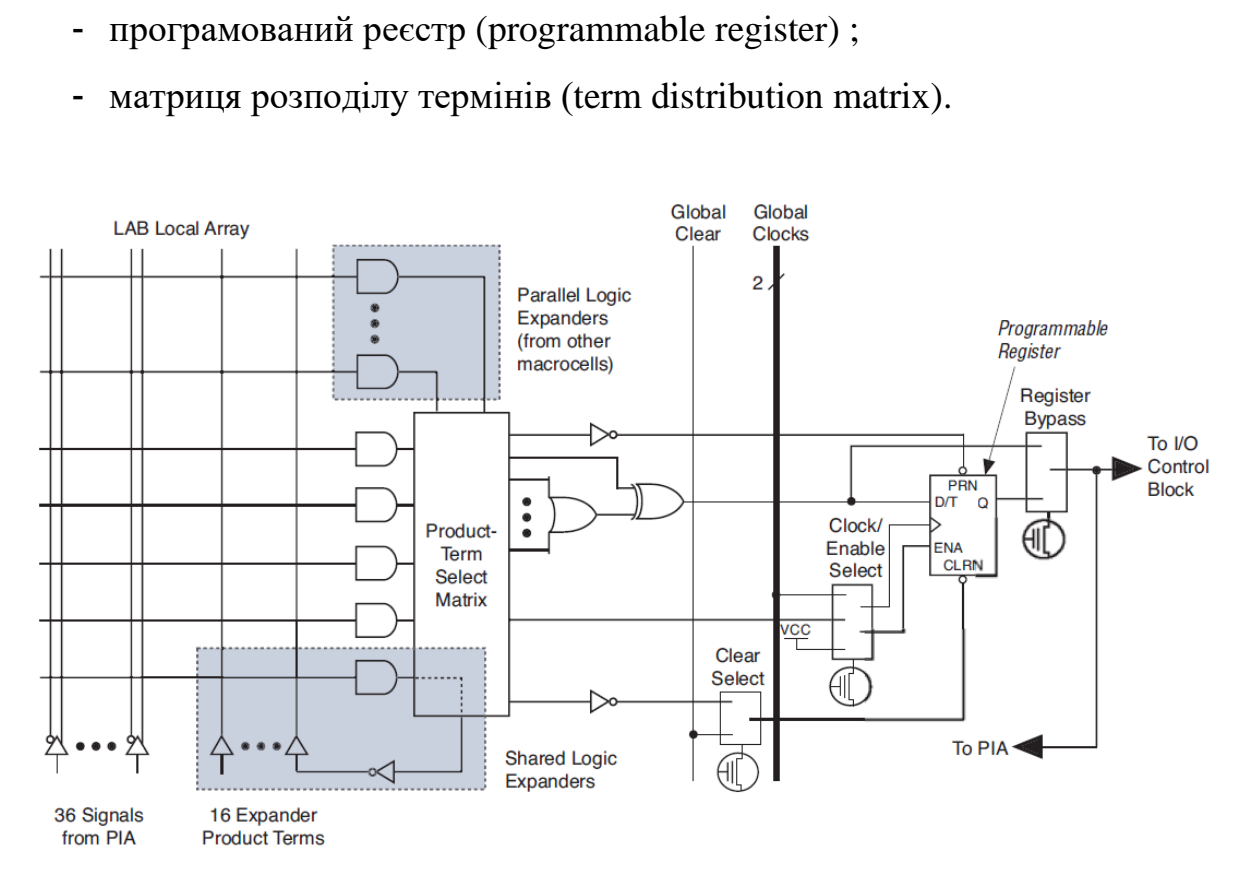

Рисунок 1.3 – Схема електрична структурна макрокомірки матриці

Матриця розподілу термів дозволяє об'єднувати елементи матриці програмованої локальної, яка реалізує комбінаційні функції OR чи XOR. Також, матриця розподілу термінів комутує кола керування тригера макрокомірки.

Режим тактування і конфігурація тригера вибираються на етапі проектування автоматично під час розробки проекту в середовищі Max + Plus I в залежності від обраної конфігурації.

Матриця МАХ3000B має два глобальні тактові сигнали, які дозволяють розробляти схеми двофазної синхронізації.

Логічні функції великої кількості змінних реалізовуються логічними розширниками.

Розширник розділюваний (рисунок 1.4) реалізовує функції логічні з великою кількістю входів, та об'єднує макрокомірки одного логічного блоку.

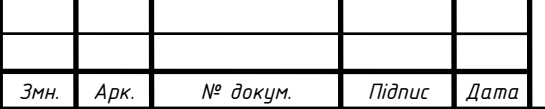

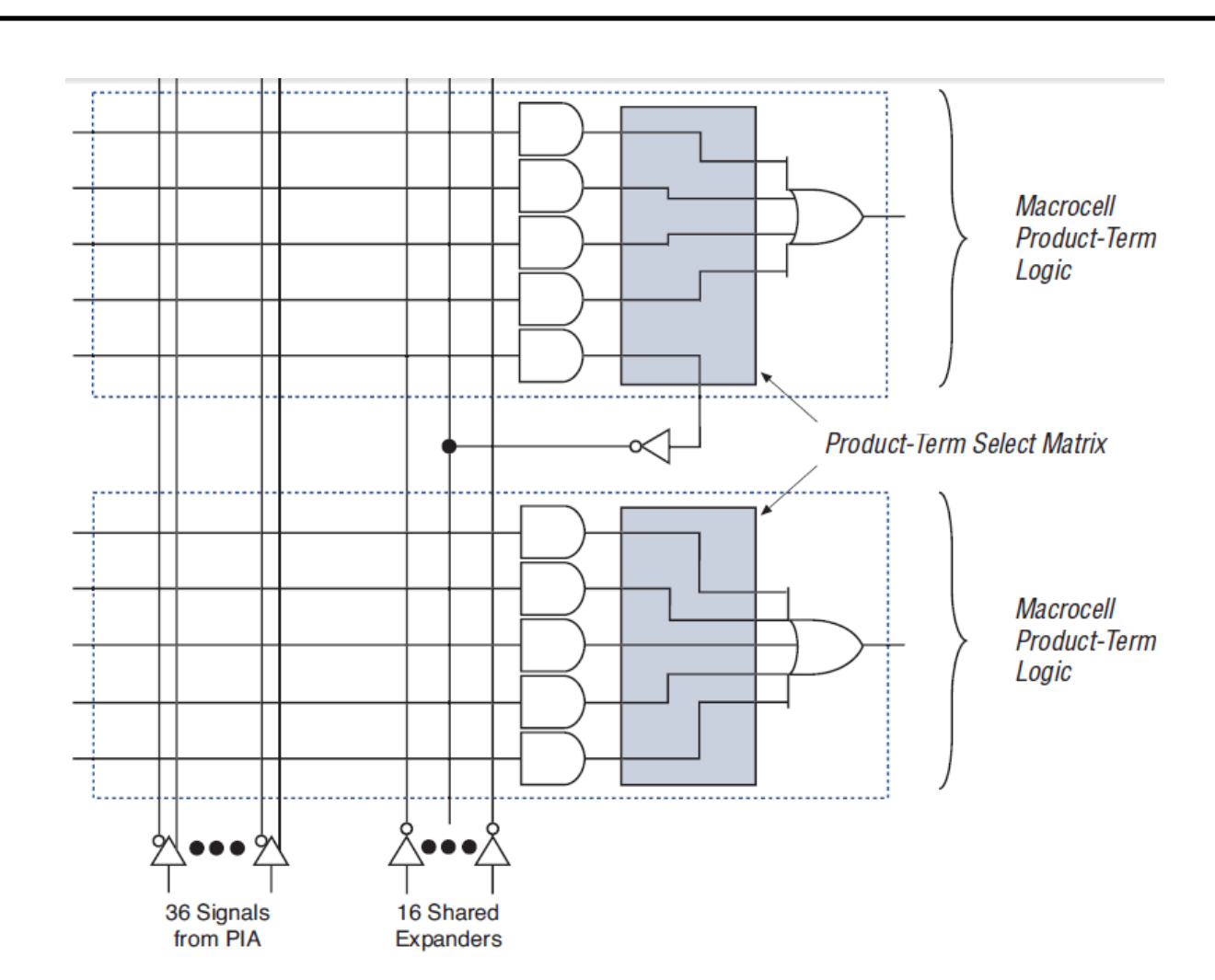

Рисунок 1.4 – Схема електрична розширника розділюваного

Отже, розширник розділюваний формує терміни, їх інверсія передається ПЛ матрицею розподілу термінів і використовується макрокомірками даного логічного блоку. Тридцять шість сигналів локальної ПМЗ та шістнадцять інверсних сигналів з розширників (рисунок 1.4) дозволяють в межах блоку логічного реалізувати функцію до п'ятдесяти двох термінів рангу один.

Розширник паралельний (рисунок 1.5) дозволяє користуватися матрицями локальних суміжних макрокомірок для реалізації функцій, в які входять понад шість термінів. Одна ланка паралельного розширника може включати до 4-ох макрокомірок, реалізуючи режим двадцять чотири терми. Компілятор Max+Plus I підтримує до 3-х наборів не більше п'яти паралельних розширників у кожному.

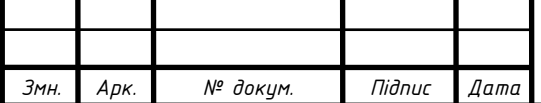

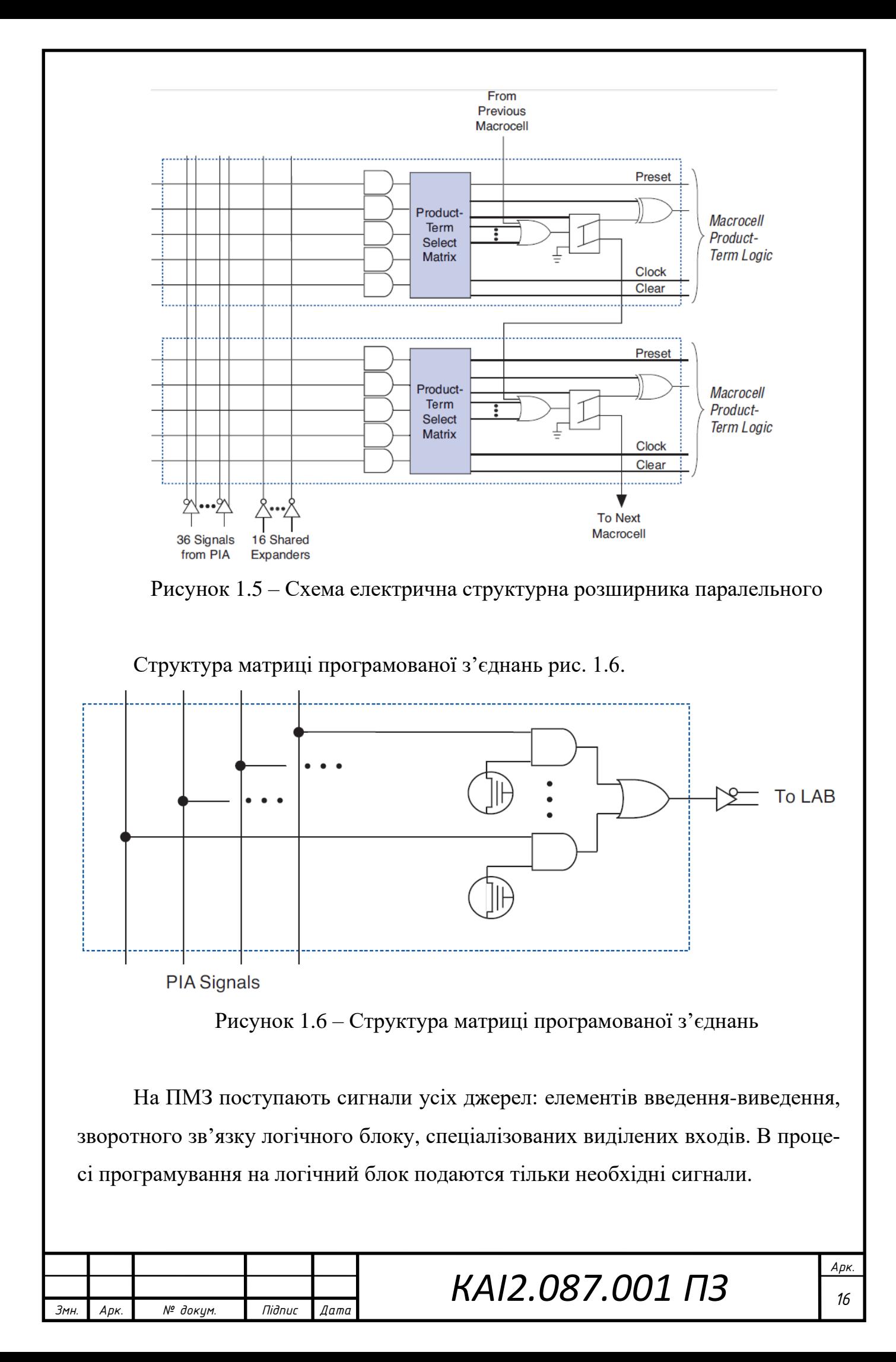

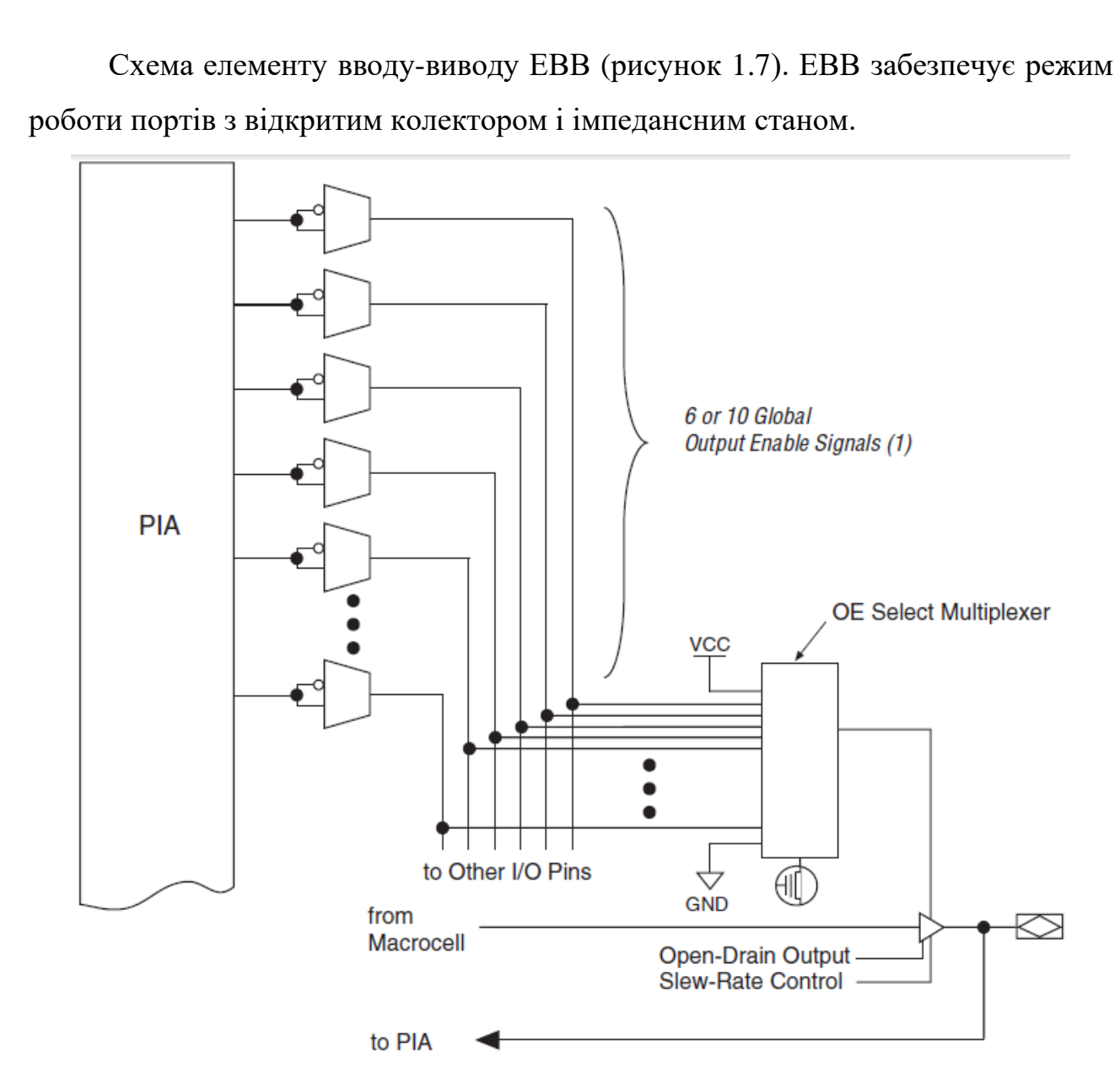

Рисунок 1.7 – Схема елемента вводу/виводу (ЕВВ)

Вибираємо мікросхему FPGA – EPM3265ACT144JL. Дана мікросхема недорога, має достатню кількість макрокомірок (256), задовольняє параметру швидкодії (156 МГц). Недолік мікросхема велика кількість виходів при невеликій площі, що ускладнює монтаж [3] [4].

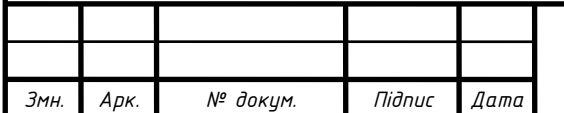

#### <span id="page-17-0"></span>1.3.1 Компаратор

Компаратор порівнює імпульси з еталонною напругою і залишає тільки ті імпульси амплітуда, яких більша заданого рівня. Вихідний сигнал компаратора повинен забезпечувати TTL рівень. Заданим характеристикам відповідає компаратор фірми Analog Devices AD9561.

Аналоговий компаратор – це пристрій, призначений для порівняння двох сигналів. Найпростіша схема компаратора може бути побудована на операційному підсилювачі (ОП) без зворотного зв'язку. На один із входів операційного підсилювача подається відома опорна напруга, на інший – аналоговий сигнал, який порівнюється, наприклад сигнал з давача.

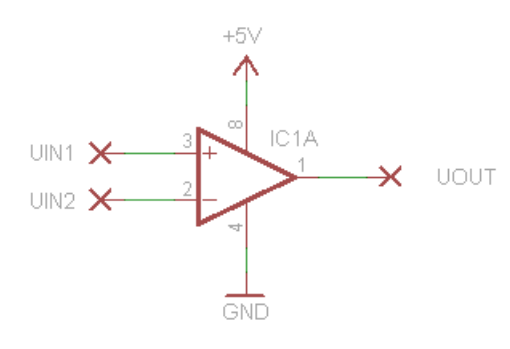

Рисунок 1.8 – Схема компаратора

Поведінка операційного підсилювача без зворотного зв'язку описується рівнянням:

$$
U_{out} = \left[U_{in1} - U_{in2}\right]G\tag{1.1}
$$

де *U out* – вихідна напруга ОП;

 $U$ <sub>in 1</sub> – напруга на неінвертуючому вході;

 $U_{in 2}$  – напруга на інвертуючому вході;

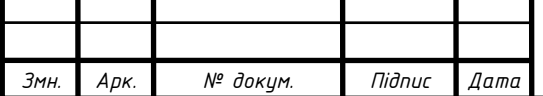

*K***B** inscending many approximation in the construction of the interaction of the discussion in the interaction of the discussion of the discussion of the term of the construction of the term of the original interaction В інженерних розрахунках коефіцієнт підсилення ідеального операційного підсилювача (G) зазвичай приймається рівним нескінченності. Ми візьмемо реальний операційний підсилювач – AD8561 Analog Devices. Його коефіцієнт підсилення дорівнює приблизно 100000.

Подаємо на неінвертуючий вхід підсилювача опорну напругу в 1,5 вольта, а на інвертуючий вхід синусоїдальний сигнал амплітудою 1 вольт і постійною складовою 1,5 вольта.

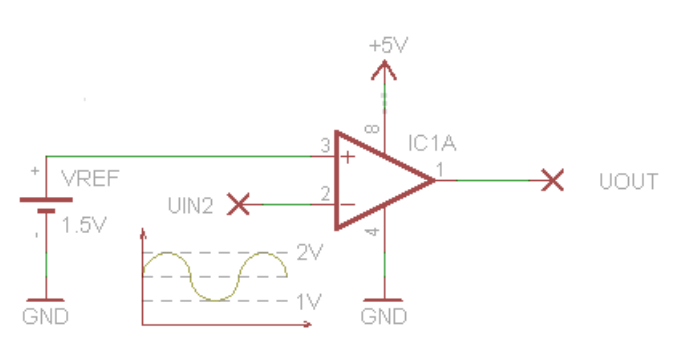

Рисунок 1.9 – Схема компаратора AD8561

За наведеною вище формулою (1.1) розрахуємо вихідну напругу операційного підсилювача для двох випадків.

1) 
$$
U_{in1} > U_{in2}
$$
 na 1 MB;  
\n $U_{out} = 0.001 \times 100000 = 100 B$ ;  
\n2)  $U_{in1} < U_{in2}$  na 1 MB;  
\n $U_{out} = 0.001 \times 100000 = -100 B$ .

Це в теорії, на практиці вихідна напруга ОП менша напруги живлення. Реальна вихідна напруга ОП в цих випадках дорівнюватиме його додатному +  $U_{sat}$  або від'ємної напруги насичення –  $U_{sat}$  (saturation – насичення).

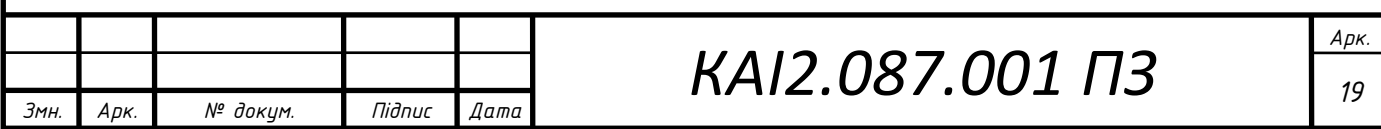

У більшості операційних підсилювачів, включаючи і AD8561, додатна і від'ємна напруги насичення при однополярному живленні дорівнює  $U_{\mathscr{H}}$  - $\left[1\!\cdot\!\cdot\!2\,\right]$  і 0 Вольт відповідно, де  $U_{\mathscr{H}}$  – це напруга живлення. Також існують операційні підсилювачі, у яких вихідна напруга насичення практично дорівнює напрузі живлення (rail-to-rail підсилювачі). Також на вихідну напругу підсилювача впливає навантаження. Низькоомне навантаження на виході підсилювача буде зменшувати його вихідну напругу.

З урахуванням вище наведеного:

1) 
$$
U_{out} = U_{in} - [1 - 2] = 5 - 1, 5 = 3, 5 \cdot B
$$
  
2)  $U_{out} = 0 \cdot B$ 

Тобто поки вхідний сигнал менше опорної – на виході операційного підсилювача буде додатна напруга насичення. Як тільки вхідний сигнал перевищить опорну – вихідна напруга операційного підсилювача дорівнюватиме нулю.

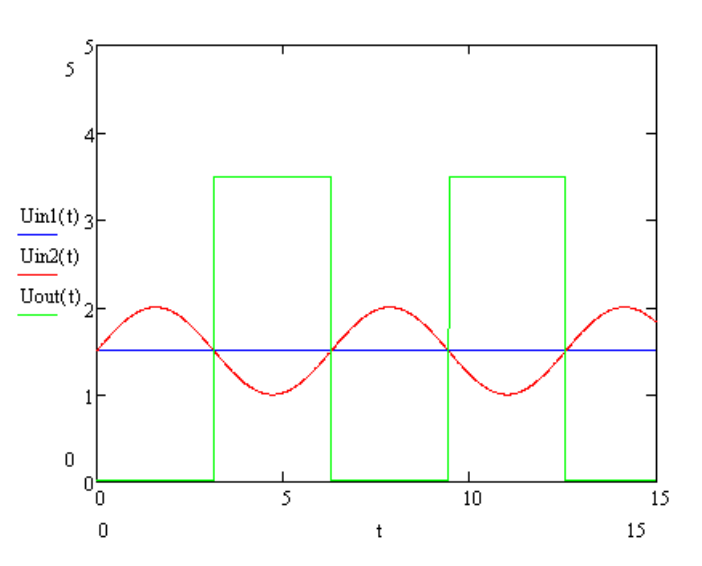

Рисунок 1.10 – Компаратор AD8561 рівні напруг

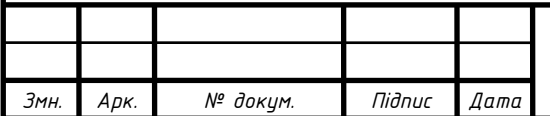

Описана схема є інвертуючий компаратор. Якщо ми поміняємо джерела напруги місцями, то отримаємо неінвертуючий компаратор.

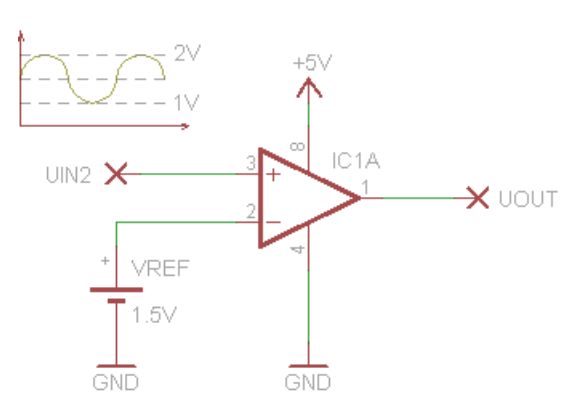

Рисунок 1.11 – Неінвертуючий компаратор AD8561

Компаратор можна використовувати для обробки сигналів давачів. На компараторі проектуємо простий давач відеоімпульсів.

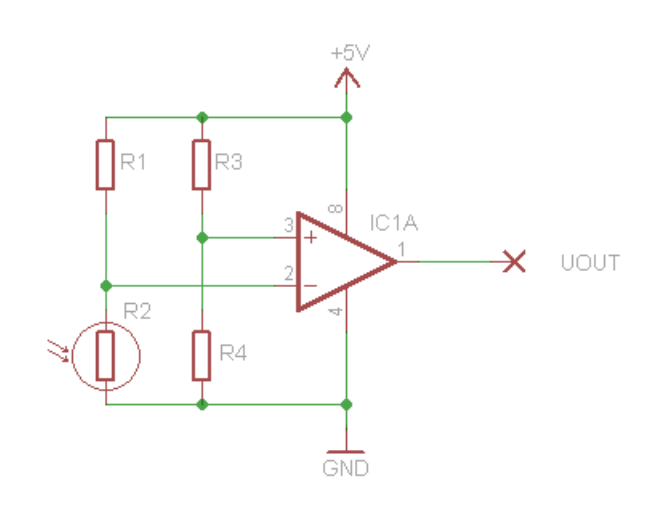

Рисунок 1.12 – Давач відеоімпульсів на AD8561

Шкода, але така схема компаратора має істотний недолік. При подачі на вхід підсилювача завади, на виході будуть спостерігатися багаторазові перемикання напруги. Якщо вихід операційного підсилювача управляє логічним пристроєм, така поведінка схеми призведе до фальшивого спрацювання.

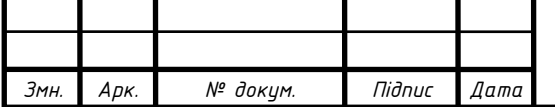

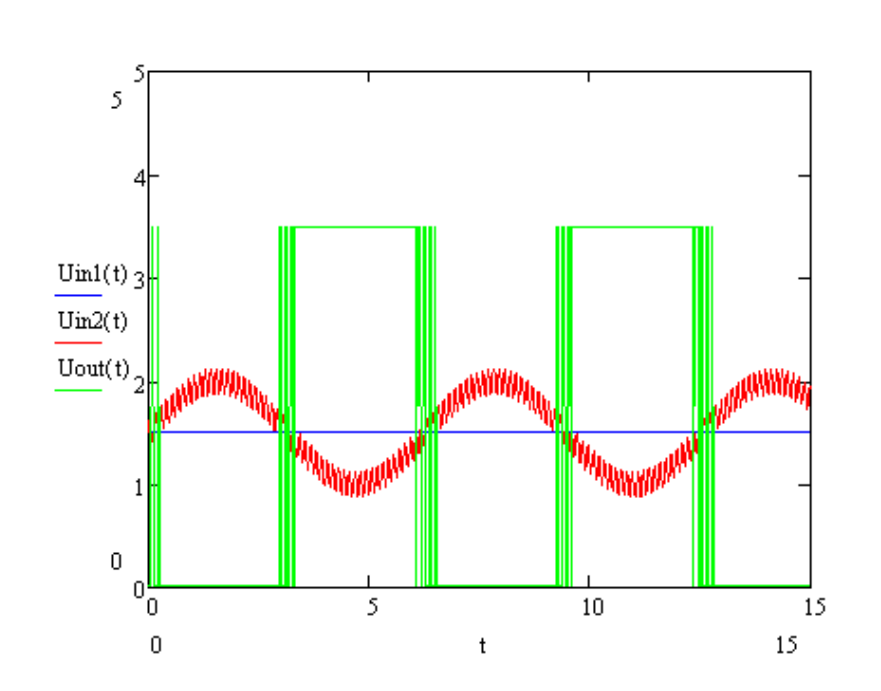

Рисунок 1.13 – Давач відеоімпульсів на AD8561 вплив завади

Для усунення цих коливань в схему додають керований додатній зворотний зв'язок.

Тригер Шмідта – це компаратор з додатним зворотним зв'язком. У цій схемі частина вихідного сигналу операційного підсилювача подається на неінвертуючий вхід і задає пороги перемикання схеми.

Електрична схема тригера Шмідта представлена на рисунку 1.14.

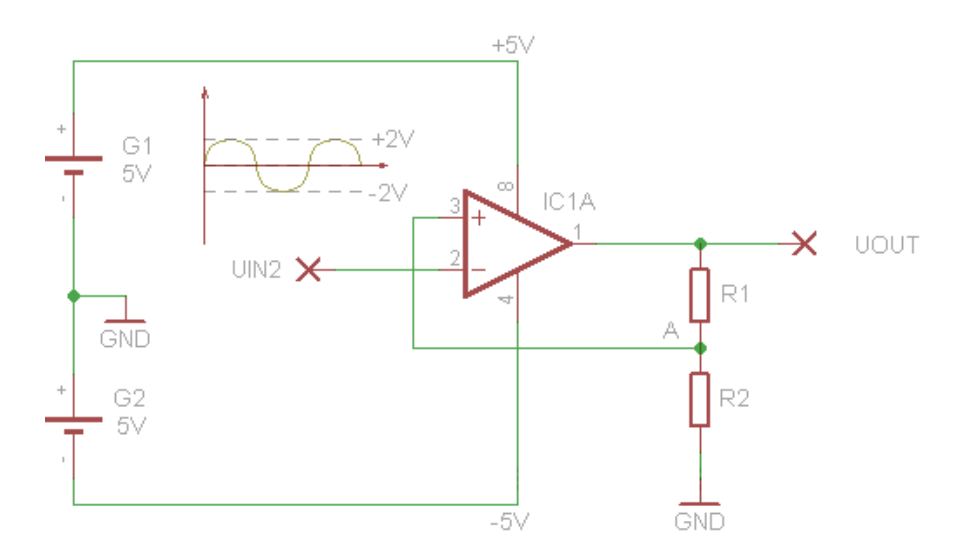

Рисунок 1.14 – Давач відеоімпульсів на AD8561 тригер Шмідта

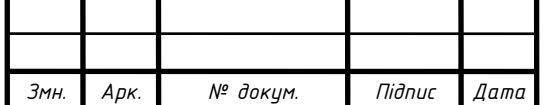

Напруга живлення операційного підсилювача двополярна 5 вольт. На інвертуючий вхід  $U_{\,in\,2^-}$ подається синусоїдальний сигнал амплітудою  $\pm\,2$  B. Peзистори R1 і R2 мають номінали 25 кОм і 10 кОм відповідно.

Напруга на неінвертуючому вході знімається з дільника напруги під'єднаного на вихід операційного підсилювача. Розраховуємо її значення для додатної і від'ємної напруги насичення.

1) 
$$
U_{in1} = +U_{sat} \frac{R2}{R1 + R2}
$$
  
\n $U_{in1} = 3,5 \frac{10}{25 + 10} = 1B$   
\n2)  $U_{in1} = -U_{sat} \frac{R2}{R1 + R2}$   
\n $U_{in1} = -3,5 \frac{10}{25 + 10} = -1B$ 

Коли на виході підсилювача додатна напруга насичення – на неінвертуючому вході напруга 1 В. Вхідний сигнал повільно наростає від нуля. Поки напруга сигналу менше напруги на неінвертуючому вході – нічого не відбувається. Як тільки сигнал перевищить поріг 1 вольт, напруга на виході операційного підсилювача "переключиться" і стане рівною від'ємній напрузі насичення. Це змінить напругу на неінвертуючому вході, вона стане рівною -1 вольт.

Вхідний сигнал буде наростати до свого максимуму, а потім піде на спад. Коли його амплітуда стане менше 1 вольта, на виході підсилювача буде як і раніше від'ємна напруга насичення. І тільки коли вхідний сигнал перетне поріг -1 вольт, вихідна напруга знову "переключиться" і стане рівною додатній напрузі насичення. Природно це спричинить за собою зміну граничної напруги.

На графіку рисунок 1.15 видно, як змінюється вихідний сигнал операційного підсилювача в залежності від вхідного.

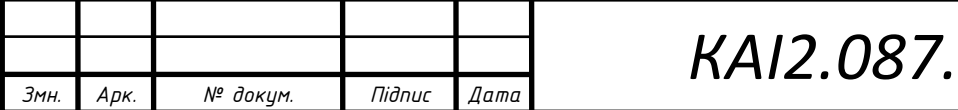

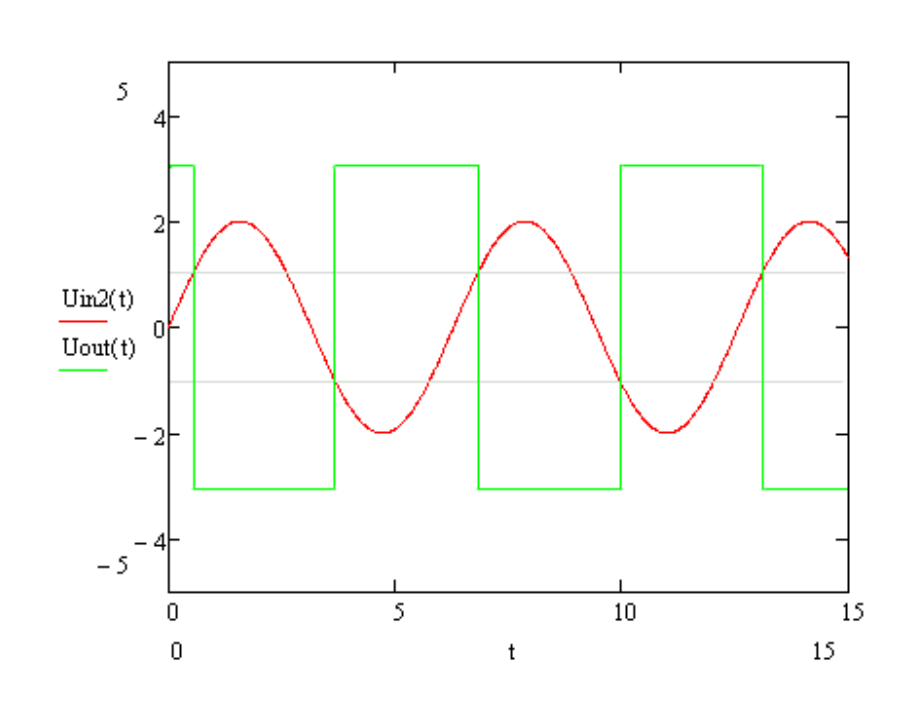

Рисунок 1.15 – Зміна вихідного сигналу операційного підсилювача в залежності від вхідного

Завдяки такій поведінці схеми, зашумленний сигнал не викликатиме коливань на виході підсилювача.

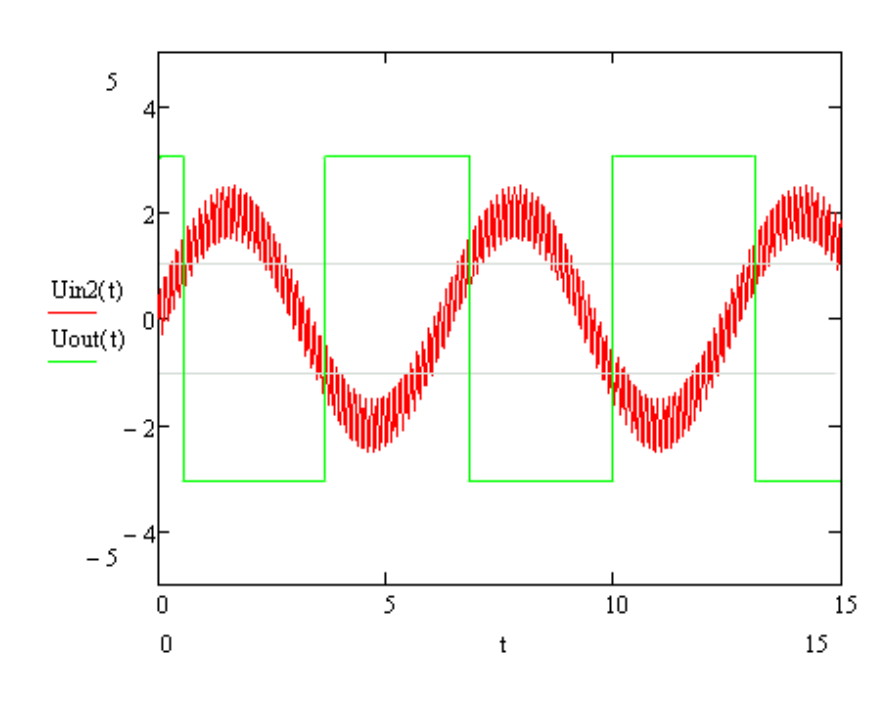

Рисунок 1.16 – Вплив зашумленого сигналу не викликатиме коливань на

виході підсилювача

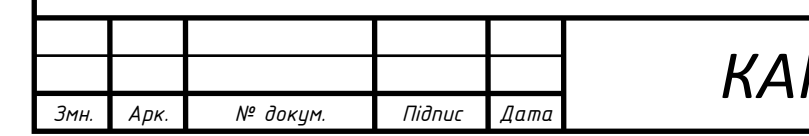

Тригер Шмідта демонструє таку властивість систем, як гістерезис. Яка полягає в тому, що реакція системи на поточний вплив залежить від впливу, що діє на неї раніше.

Якщо виразити поведінку схеми у вигляді графіка залежності вихідної напруги від вхідної, то ми отримаємо так звану петлю гістерезису рисунок 1.17.

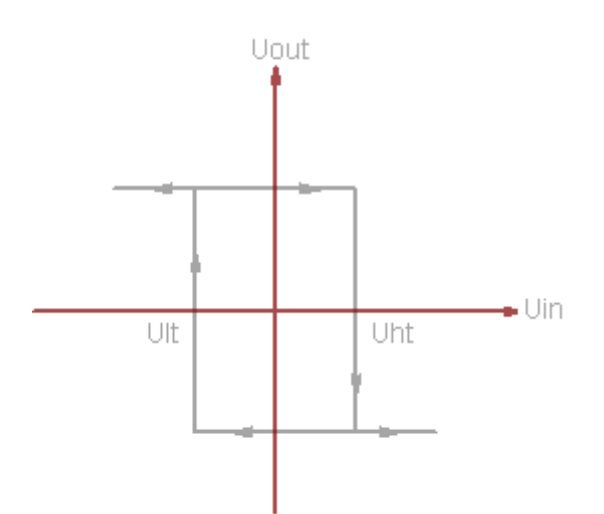

Рисунок 1.17 – Тригер Шмідта петля гістерезису

Де *U ht* – верхній поріг тригера Шмідта, *Ult* – нижній поріг

1) 
$$
U_{ht} = +U_{sat} \frac{R2}{R1 + R2}
$$
  
2)  $U_{lt} = -U_{sat} \frac{R2}{R1 + R2}$ 

Ще одна властивість тригера Шмідта, що виникає внаслідок додатного зворотного зв'язку – це збільшення швидкості перемикання вихідної напруги, в порівнянні з простим компаратором. Як тільки вихідна напруга операційного підсилювача починає змінюватися, позитивний зворотний зв'язок збільшує різ-

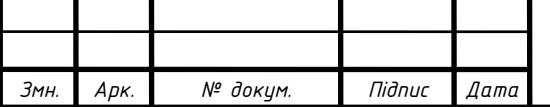

ницеву напругу  $\left[U_{\textit{in} \text{ 1}}$  – $U_{\textit{in} \text{ 2}}\right]$  i  $\left\lfloor U_{\textit{in}~1}$  – $U_{\textit{in}~2}~\right\rfloor$  і ще більше змінює вихідну напругу, що в свою чергу ще більше збільшує різницеву.

Як і найпростіша схема компаратора, тригер Шмідта має неінвертуючу версію рисунок 1.18.

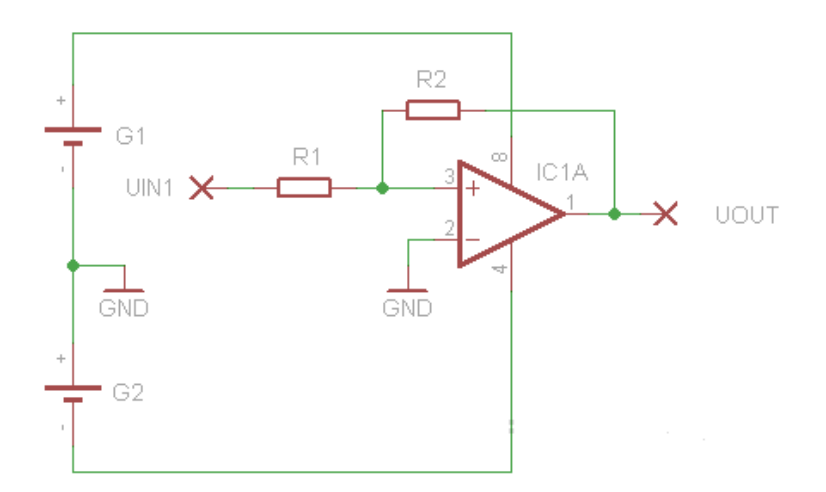

Рисунок 1.18 – Тригер Шмідта неінвертуючий двополярне живлення

Граничні значення тригера Шмідта задаються за допомогою дільника напруги, і вони симетричні відносно "нуля живлення". Саме тому в схемі використовується двополярне джерело живлення. Схема компаратора на однополярному джерелі рисунок 1.19.

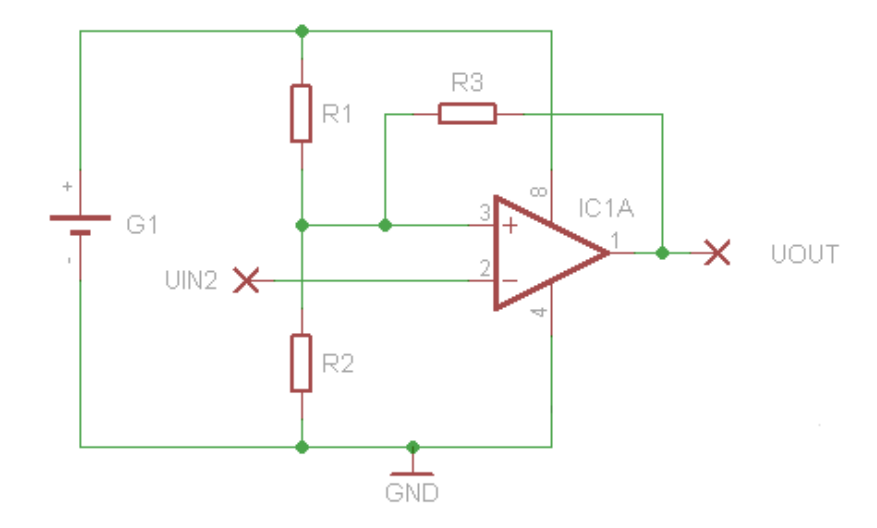

Рисунок 1.18 – Неінвертуючий тригер Шмідта однополярне живлення

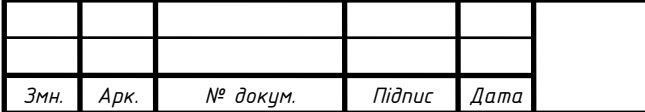

Для однополярного живлення поріг спрацювання компаратора встановлюємо резистором R4.

1.3.2 Генератор тактової частоти

Генератор тактової частоти призначений для задання часового масштабу лічильника відеоімпульсів на FPGA. За тактами генератора працюватиме лічильник імпульсів. Обрано генератор для CMOS і TTL логіки фірми Auch JCO series.

<span id="page-26-0"></span>1.3.3 Індикатор

Обираємо дворядковий індикатор WH1602B з внутрішньою відеопам'яттю і контролером HD45780.

1.3.3.1 Контролер HD45780

<span id="page-26-1"></span>HD44780U матричний рідкокристалічний дисплей і контролер драйвера LSI відображає букво-цифрові, японські символи та інші символи.

Він може бути налаштований для керування рідкокристалічним дисплеєм із матрицею під контролем 4- або 8-бітного мікропроцесора. Оскільки всі функції, такі як оперативна пам'ять, генератор символів та рідкокристалічний драйвер, необхідні для керування точково-матричним рідкокристалічним дисплеєм, внутрішньо передбачені на одному чіпі, мінімальна система може бути розроблена з цим контролером / драйвером.

Один HD44780U може відображати до один 8-символьний рядок або два 8-символьних рядки.

HD44780U сумісний контактами з D44780S, що дозволяє користувачеві легко замінити LCD-II на HD44780U. ПЗУ генератора символів HD44780U розширено, щоб генерувати 208 шрифтів символів 5×8 крапок та 32 шрифти символів 5×10 крапок для загальної кількості 240 різних символів шрифтів.

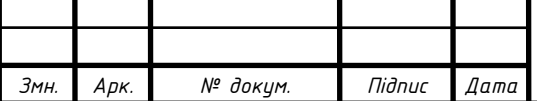

Низька напруга живлення (2,7 … 5,5 В) HD44780U підходить для будьякого портативного виробу на акумуляторній батареї, що вимагає низького споживання енергії.

Особливості:

- матриця  $5 \times 8$  та  $5 \times 10$  точок;
- підтримка роботи з низьким енергоспоживанням:
	- $2,7...5,5 B;$
- широкий діапазон потужності рідкокристалічного дисплея;
	- 3,0 … 11 В;
- перемикання 4-бітного або 8-бітного інтерфейсу МП;
- $80 \times 8$ -бітна дисплейна оперативна пам'ять (Макс. 80 символів);
- 9,920-бітна ПЗП генератора символів на 240 символьних шрифтів;
	- 208 символьних шрифтів (5  $\times$  8 крапок);
	- 32 символьних шрифтів (5  $\times$  10 крапок);
- 64×8 біт оперативна пам'ять генератора символів:
	- 8 символьних шрифтів ( $5 \times 8$  крапок);
	- 4 символьні шрифти  $(5 \times 10 \text{ крапок});$
- 16-ти загальний × 40-сегментний рідкокристалічний драйвер дисплея;
- Програмовані робочі цикли:
	- 1/8 для одного рядка  $5 \times 8$  крапок з курсором;
	- $1/11$  для одного рядка розміром  $5 \times 10$  крапок з курсором;
	- 1/16 для двох рядків розміром  $5 \times 8$  крапок з курсором.
- Широкий діапазон функцій інструкцій:
- чіткий дисплей, головний курсор, ввімкнення / вимкнення дисплея,

ввімкнення / вимкнення курсора, блимання символів, зміщення курсора.

• Схема автоматичного скидання, яка ініціалізує контролер / драйвер після включення живлення.

• Внутрішній генератор із зовнішніми резисторами.

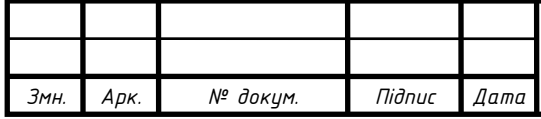

• Низьке споживання енергії.

Опис функцій

Регістри.

HD44780U має два 8-бітові регістри: регістр даних (DR) та регістр команд (IR).

Регістр команд зберігає коди інструкцій, такі як чітке зображення та зміщення курсора, а також інформацію про адресу для оперативної пам'яті даних (DDRAM) та генератора символів (CGRAM). Регістр команд можна записати лише з MPU.

DR тимчасово зберігає дані для запису в DDRAM або CGRAM або тимчасово зберігає дані для читання з DDRAM або CGRAM. Дані, записані в DR з MPU, автоматично записуються в DDRAM або CGRAM за допомогою внутрішньої операції. DR також використовується для зберігання даних при зчитуванні даних з DDRAM або CGRAM. Коли інформація про адресу записується в IR, дані зчитуються, а потім зберігаються в DR від DDRAM або CGRAM за допомогою внутрішньої операції. Потім передача даних між MPU завершується, коли MPU читає DR. Після зчитування дані в DDRAM або CGRAM за наступним адресом надсилаються в DR для наступного зчитування з MPU. За допомогою сигналу селектора регістрів (RS) вибираються ці два регістри.

Прапорець зайнято (BF).

Коли прапорець зайнято дорівнює 1, HD44780U перебуває у режимі внутрішньої роботи, і наступна інструкція не приймається. При  $RS = 0$  і R / W = 1, прапорець зайнято виводиться на DB7. Наступну інструкцію потрібно написати, переконавшись, що прапор зайнятості дорівнює 0.

Лічильник адрес (AC).

Лічильник адрес (AC) призначає адреси як DDRAM, так і CGRAM. Коли адреса інструкції записана в ІЧ, інформація про адресу надсилається з IR на АС. Вибір DDRAM або CGRAM також визначається одночасно інструкцією.

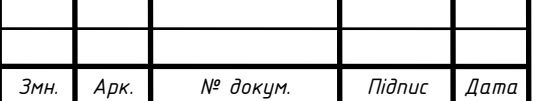

Після запису в (читання з) DDRAM або CGRAM лічильник адрес автоматично збільшується на 1 (зменшується на 1). Потім зміст лічильника адрес виводиться в DB0 - DB6, коли RS = 0 і R / W = 1.

Оперативна пам'ять даних зображення (DDRAM).

Оперативна пам'ять даних зображення (DDRAM) зберігає дані зображення, представлені у 8-бітних кодах символів. Його розширена ємність становить  $80 \times 8$  біт, або 80 символів. Область в оперативній пам'яті даних зображення (DDRAM), яка не використовується для відображення, може використовуватися як загальна пам'ять даних.

Адреса DDRAM (ADD) встановлюється в лічильнику адрес (AC) як шістнадцяткова.

ПЗП генератора символів (CGROM).

ПЗП генератора символів генерує шаблони символів  $5\times 8$  точок або  $5\times 10$ точок із 8-бітових кодів символів. Він може генерувати 208 шаблонів символів 5×8 точок та 32 шаблони символів 5×10 крапок. Визначені користувачем шаблони символів також доступні за допомогою запрограмованого маскою ПЗУ.

Оперативна пам'ять генератора символів (CGRAM).

У оперативній пам'яті генератора символів користувач може переписувати шаблони символів за програмою. Для  $5 \times 8$  крапок можна написати вісім шаблонів символів, а для 5 × 10 крапок – чотири шаблони символів.

Області, які не використовуються для відображення, можна використовувати як загальну пам'ять даних.

Структурна схема лічильника кількості та періоду слідування відеоімпульсів показана на рисунку 1. 19 Вхідний сигнал одночасно поступає як на вимірювач кількості, так і на вимірювач періоду. Результати вимірювань відображаються на екрані РКІ кількості імпульсів верхній рядок та період нижній рядок.

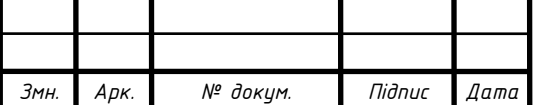

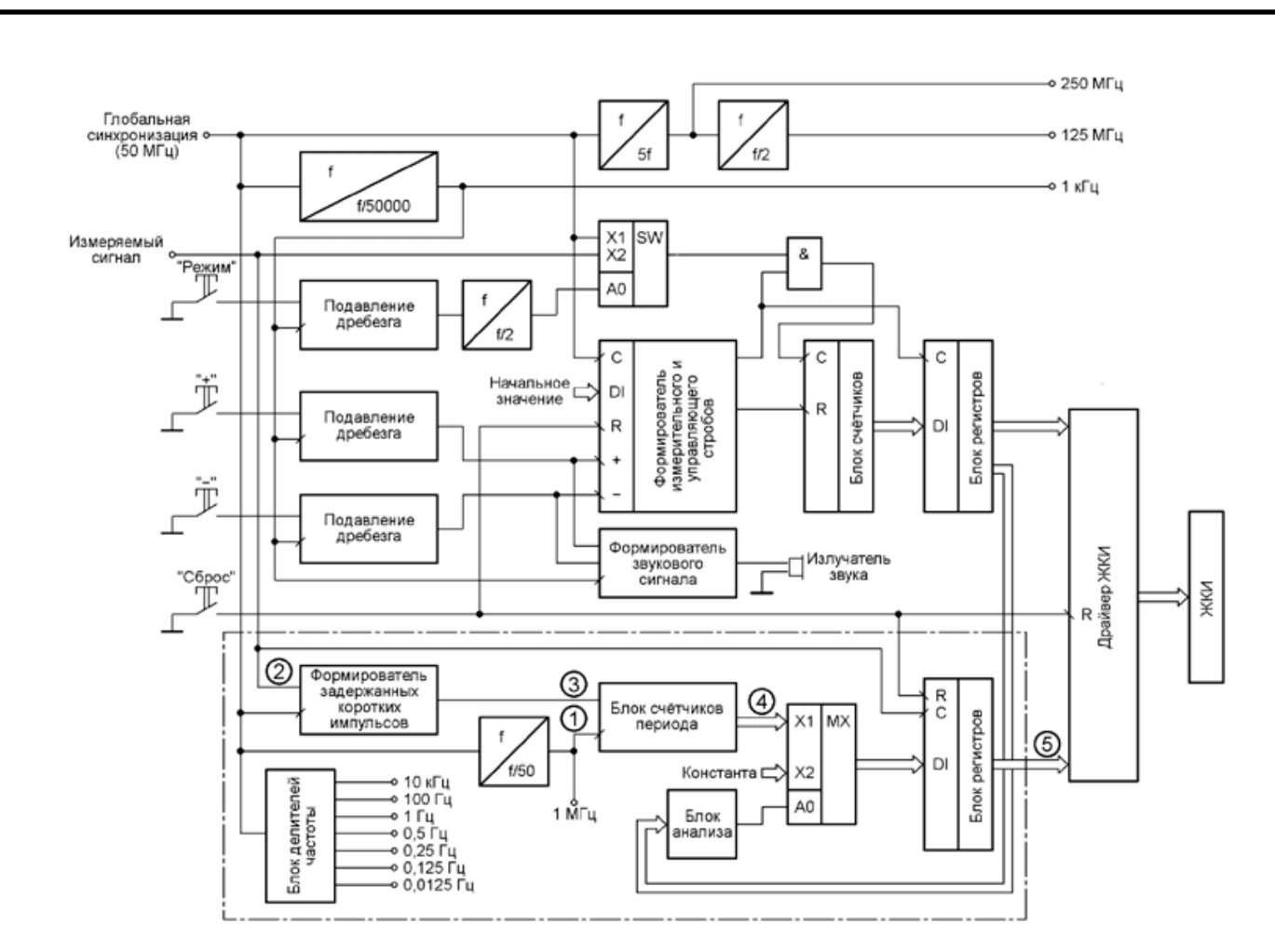

Рисунок 1.19 – Структурна схема

За час між двома послідовними наростаючими перепадами імпульсів вимірюваного сигналу fx\_in відбувається підрахунок періодів частоти обчислення clk\_1\_MHz. Частота підрахунку 1 МГц, отримана діленням частоти глобального сигналу синхронізації clk, що дорівнює 50 МГц. За наростаючим перепадом кожного імпульсу fx\_in відбувається запис вмісту лічильників в регістри, з яких він надходить в драйвер РКІ і з певною періодичністю виводиться на екран індикатора. Оскільки частота обчислення дорівнює 1 МГц, результат вимірювання періоду відображається в мікросекундах.

За наростаючим перепадом кожного вхідного імпульсу fx\_in в пристрої формується короткий імпульс clear\_fx\_in тривалістю в один період глобального сигналу синхронізації clk. Пристрій для формування цього імпульсу генерує його з невеликою затримкою щодо наростаючого перепаду сигналу fx\_in, яка дорівнює одному періоду глобального сигналу синхронізації clk. Цей короткий

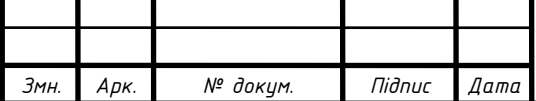

імпульс використовується для обнуління лічильників імпульсів частотою 1 МГц відразу ж після запису їх вмісту в регістри на початку кожного періоду сигналу fx\_in, як показано на рис. 1. 20.

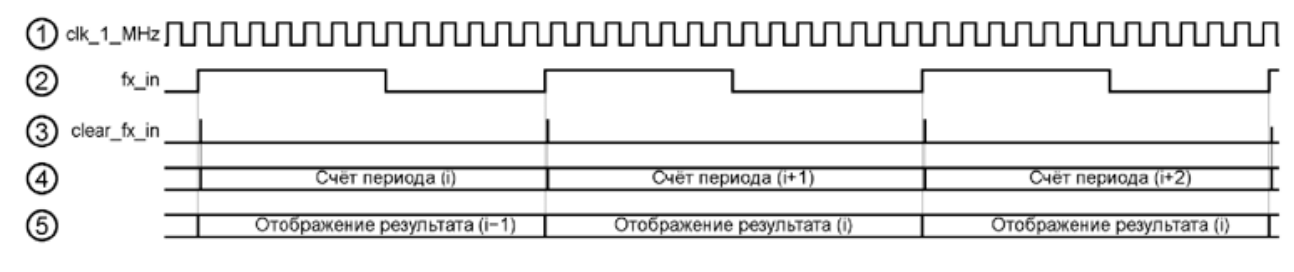

Рисунок 1.20 – Часові діаграми

Зауважимо, що затримка початку рахунку на 20 нс і тривалість короткого імпульсу, теж дорівнює 20 нс, практично не впливають на точність вимірювання періоду, оскільки роздільна здатність його вимірювача 1 мкс.

Вихідні сигнали лічильників вимірювача періоду надходять на його входи регістрів не прямо, а через багаторозрядний мультиплексор. Керуючий сигнал A0 для цього мультиплексора виробляє спеціальний блок аналізу коду, вихідною інформацією для якого служить вміст трьох старших регістрів вимірювача частоти – одиниць, десятків і сотень мегагерц. Якщо сукупний вміст цих регістрів не перевищує заданої в блоці аналізу границі, коди з виходів лічильників вимірювача періоду надходять на входи регістрів вимірювача періоду без будьяких змін. В іншому випадку мультиплексор замінює ці коди константами, які відображаються на РКІ символами знаку. Поріг пропускання кодів з виходів лічильників в регістри вимірювача періоду дорівнює 2 Гц. Якщо частота вхідного сигналу менше цього значення, в нижньому рядку РКІ буде виведений відповідний їй період в мікросекундах. При більшій або рівній порогу частоті в нижньому рядку буде виведена, послідовність знаків питання. Це говорить про те, що період вимірюваного сигналу менше допустимого для його вимірювання. Частота при цьому вимірюється і коректна.

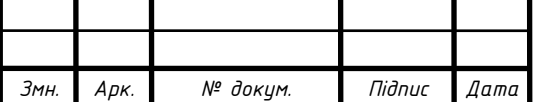

Режим "Калібрування" призначений тільки для вимірювача частоти. Але на вхід вимірювача в режимі калібрування надходить сигнал, частота якого перевищує допустиму межу для вимірювання періоду. Тому в режимі "Калібрування" замість значення періоду вхідної частоти на екран РКІ буде виведена послідовність знаків питання. Подільники частоти у вимірювачі періоду і в генераторі зразкових частот працюють безпосередньо від сигналу глобальної синхронізації частотою 50 МГц і незалежні від подільників, наявних у вимірювачі частоти.

Результат вимірювання частоти в верхньому рядку РКІ встановлюється практично відразу після подачі відеоімпульсу, оскільки оновлюється кожну секунду. Однак результат вимірювання періоду в нижньому рядку оновлюється лише після закінчення чергового періоду вимірюваного сигналу. Тому затримка його появи на індикаторі може бути дуже великою. При вимірюванні низькочастотних сигналів користувачеві доведеться тривалий час очікувати отримання коректних значень. У зв'язку з цим рекомендується відразу після подачі вимірюваного сигналу на вхід пристрою одноразово натиснути на кнопку "Reset", щоб блок регістрів вимірювача періоду очистився від випадкових значень, які потрапляють туди під час комутації сигналів і відображаються на РКІ. Це натискання не обов'язкове, на точність кінцевого результату вимірювання періоду воно ніяк не впливає.

<span id="page-32-0"></span>1.3.4 Пристрій для формування затриманих коротких імпульсів

Пристрій для формування затриманих коротких імпульсів обнуління лічильників періоду (триступеневий тригер) реалізований фрагментом коду

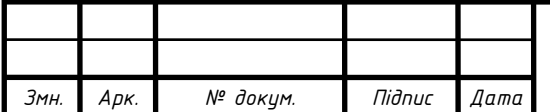

```
always@(posedge clk)
 begin
  οO
     \le fx in:
     \leq 00:
     \leq 01:
  Q.
 end
assign clear_fx_in = Q1 &(~Q2);
```
де clk – глобальний сигнал синхронізації частотою 50 МГц;

fx\_in – вхідний вимірюваний сигнал;

clear\_fx\_in – короткий імпульс тривалістю в один період clk, затриманий щодо переднього фронту сигналу fx\_in на один період clk.

Принципова схема реалізованого в ПЛІС цим фрагментом формувача імпульсів clear\_fx\_in показана на рис. 1.21, а пояснюють її роботу часові діаграми приведені на рис. 1.22.

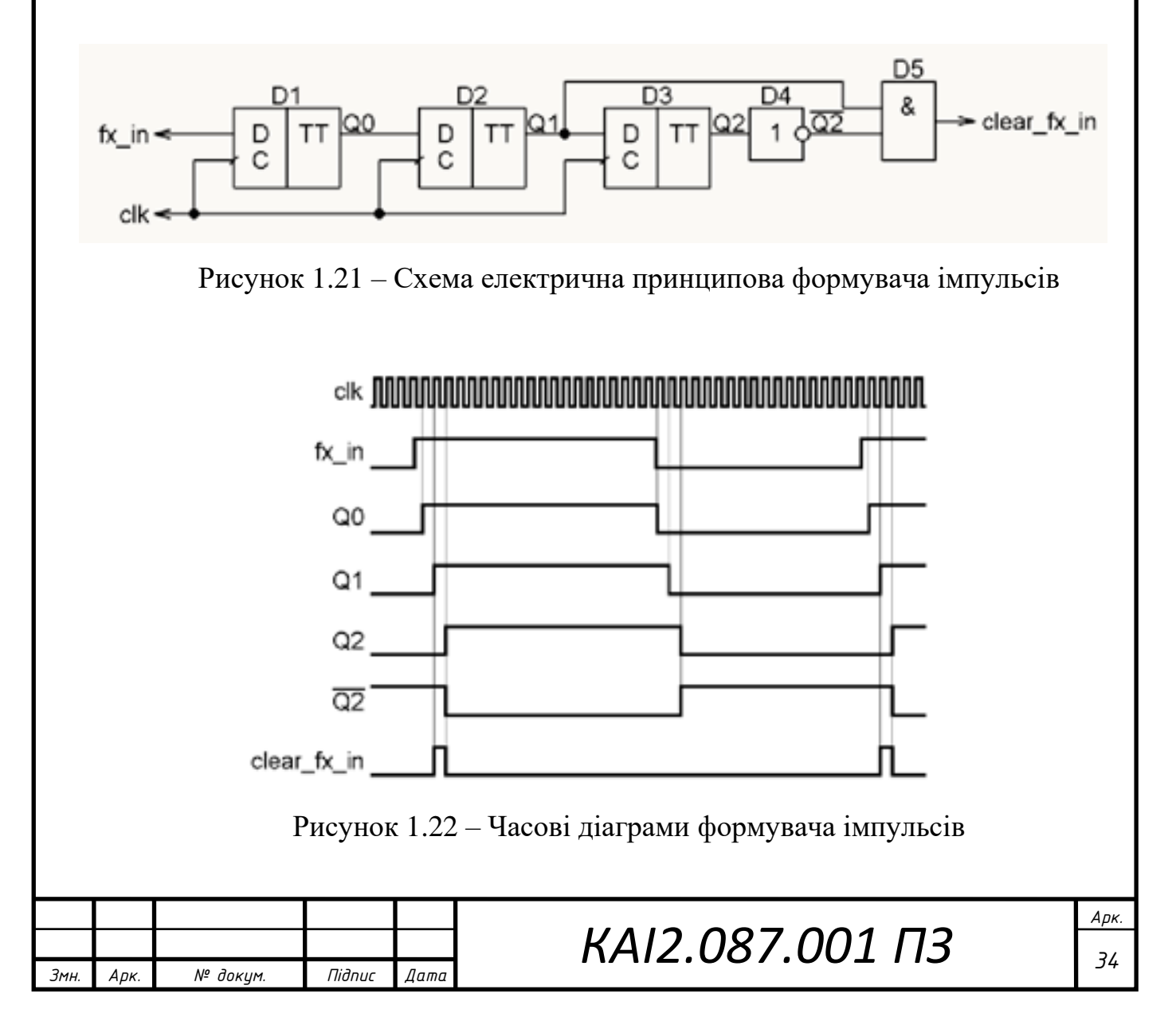

#### <span id="page-34-0"></span>1.3.5 Блок підрахунку імпульсів частотою 1 МГц

Блок підрахунку імпульсів частотою 1 МГц реалізований фрагментом ко-

ду

```
always @(posedge clk_1_MHz or posedge clear_fx_in)
            begin
              if (clear_fx_in)
              begin
                count_px_in\_ed \leq 0;count_px_in\_des \le 0;<br>count_px_in\_sot \le 0;count_px_in_t <= 0;
                count\_px_in\_dtis <= 0;
                count_px_in_s; \leq 0;count\_px_in\_m[i] \le 0;
count\_px_in\_m[i] \le 0;
count\_px_in\_m[i] \le 0;
count\_px_in\_m[i] \le 0;end
             else
              begin
                count_px_in\_ed \leq count_px_in\_ed + 1;if (count_px_in_ed == MAX_DEC)
                 begin
                  count_px_in\_ed \leq 0;count_px_in\_des \le count_px_in\_des + 1;if (count_px_in_des == MAX_DEC)
                   begin
                     count_px_in\_des \le 0;count_px_in_sot \le count_px_in_sot + 1;
                     if (count_px_in_sot == MAX_DEC)
                      begin
                       count_px_in_sot <= 0;<br>count_px_in_tis <= count_px_in_tis + 1;
                       if (count_px_in_tis == MAX_DEC)
                        begin
                          count_px_in_t <= 0;
                          count_px_in_data \le count_px_in_data + 1;if (count_px_in_dtis == MAX_DEC)
                           begin
                            count\_px_in\_dtis <= 0;
                            count\_px_in\_stis \leq count\_px_in\_stis + 1;if (count_px_in_stis == MAX_DEC)
                             begin
                              count_px_in\_stis \le 0;<br>count_px_in_mill \le count_px_in_mill + 1;if (count_px_in_mill == MAX_DEC)
                               begin
                                 count_px_in_mill \le 0;<br>count_px_in_dmill \le count_px_in_dmill + 1;if (count_px_in_dmi11 == MAX_DEC)begin
                                   count_px_in\_dmill \leq 0;count_px_in\_smill \leq count_px_in\_smill + 1;end
                                end
                             end
                           end
                        end
                      end
                   end
                 end
               end
            end -КАІ2.087.001 ПЗ 35
Змн. Арк. № докум. Підпис Дата
```
*Арк.*

де clk\_1\_MHz – імпульси частотою 1 МГц; count px in ed, count px in des, count px in sot, count px in tis, count\_px\_in\_dtis, count\_px\_in\_stis, count\_px\_in\_mill, count px in dmill, count px in smill – двійково-десяткові лічильники відповідно одиниць, десятків, сотень, тисяч, десятків тисяч, сотень тисяч, мільйонів, десятків мільйонів, сотень мільйонів мікросекунд; MAX\_DEC – константа межі рахунку, рівна 9.

<span id="page-35-0"></span>1.3.6 Блок аналізу коду на перевищення роздільної здатності вимірювача періоду

Блок аналізу коду на перевищення роздільної здатності вимірювача періоду реалізований фрагментом коду

```
always@(posedge clk_1_MHz)
       begin
           (data_fx_in_smil == 0)if
         beain
               (data_fx_in_dmi11 == 0)beain
                (data_f x_in_mi] <= 1)
             begin
               peerep \leq 0;
             end
            else
             beqin
               perep <= 1;
              end
           end
          else
           begin
            perep \leq 1;
           end
         end
        else
         begin
          p\bar{e}rep \leq 1;
         end
       end
                                КАІ2.087.001 ПЗ 36
Змн. Арк. № докум. Підпис Дата
```
де data\_fx\_in\_smill, data\_fx\_in\_dmill, data\_fx\_in\_ mill – регістри відповідно сотень, десятків і одиниць мільйонів герц вимірювача частоти;

perep – сигнал виходу результату рахунку за межі роздільної здатності вимірювача періоду.

Блок записи вихідних кодів лічильників вимірювання періоду в регістри реалізований фрагментом коду, показаним в табл. 4,

де nrst – поточний стан кнопки "Reset";

data px in ed, data px in des, data px in sot, data px in tis, data px in dtis,

data px in stis, data px in mill, data px in dmill, data px in smill – регістри зберігання відповідно одиниць, десятків, сотень, тисяч, десятків тисяч, сотень тисяч, мільйонів, десятків мільйонів, сотень мільйонів мікросекунд; \ PREV – константа, що записується в кожен регістр в разі виходу за межі роздільної здатності вимірювача (відображається на РКІ як знак питання).

Каскад антибрязкоту. При натисканні кнопок, при замиканні контактів виникає брязкіт. Перехід з нуля в одиницю проходить не одним переходом, а виникає сигнал у кілька переходів на рисунку 1. 230.

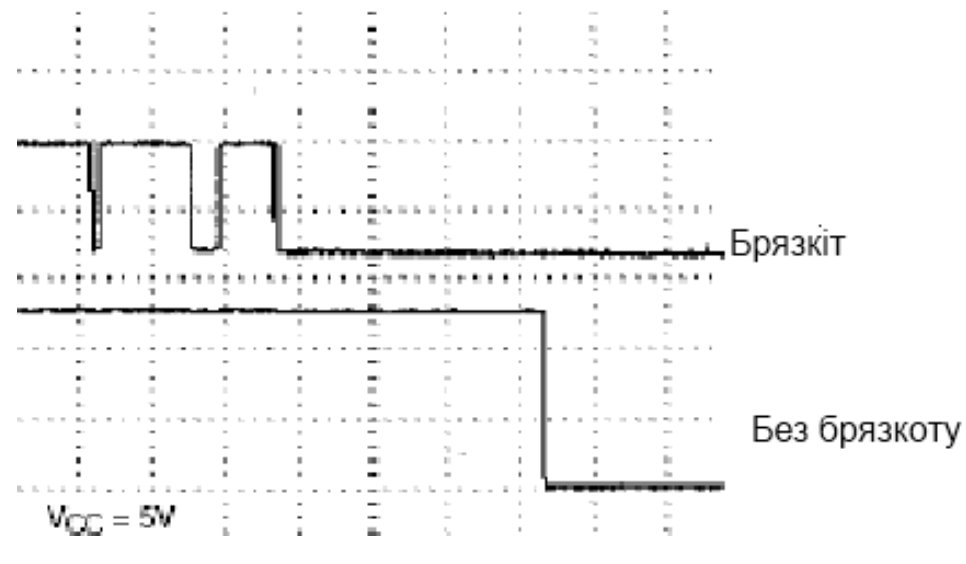

Рисунок 1. 23 – Сигнал замикання розмикання кнопки

Захист від брязкоту реалізовуємо лічильником та тригером модуль antibounce. При брязкоті лічильник починає лічити до константи (delay), яка зада-

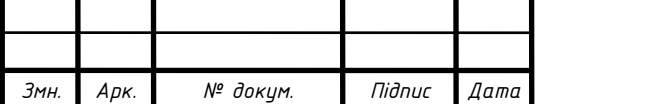

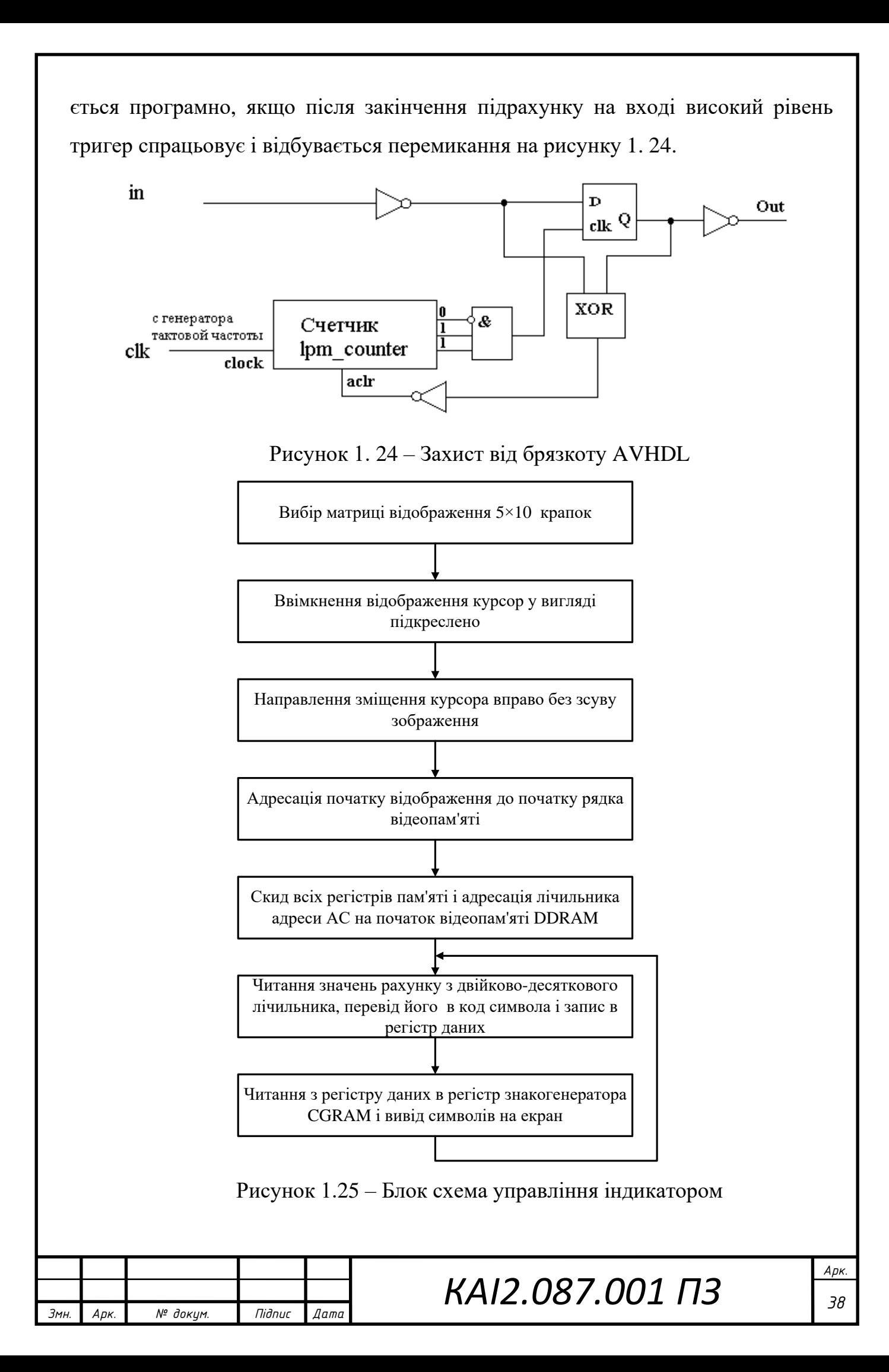

## <span id="page-38-0"></span>1.3.7 Стабілізатори

Завдання конструювання високоякісних стабілізаторів напруги зазнає суттєвого спрощення, якщо використовувати інтегральні стабілізатори (рисунок 1.26). Ці стабілізатори відрізняються малими розмірами і в той же час дозволяють отримати стабільні параметри вихідного напруги, малочутливі до змін температури, вологості та інших зовнішніх впливів.

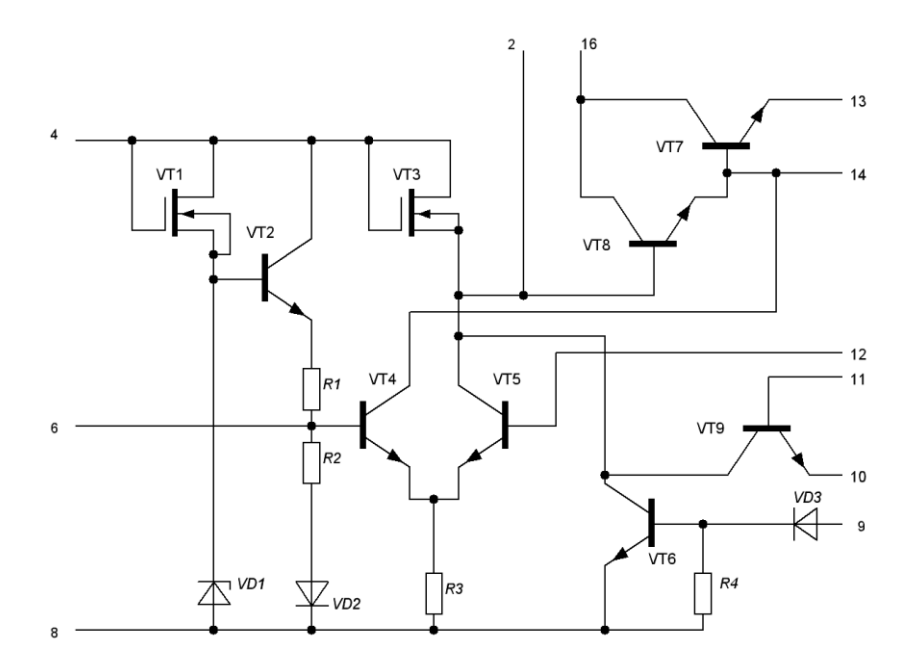

Рисунок 1.26 – Сема електрична принципова інтегрального стабілізатора

Надзвичайно велика кількість фірм виробляють інтегральні стабілізатори напруги, які мають безліч різновидів. ІМС дозволяють отримувати фіксовану вихідну напругу, мають захист від перевантажень по струму, випускаються в металополімерних корпусах, можуть працювати при температурах від -45 до + 100 ° С і важать всього 2,5 гр. Корпус мікросхеми з'єднаний з металевою пластинкою, в якій є отвір для кріплення на радіаторі.

Типова схема включення мікросхеми інтегрального стабілізатора приведена на рис. 1.27.

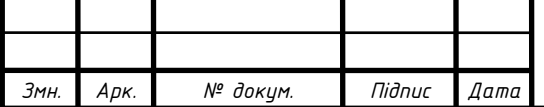

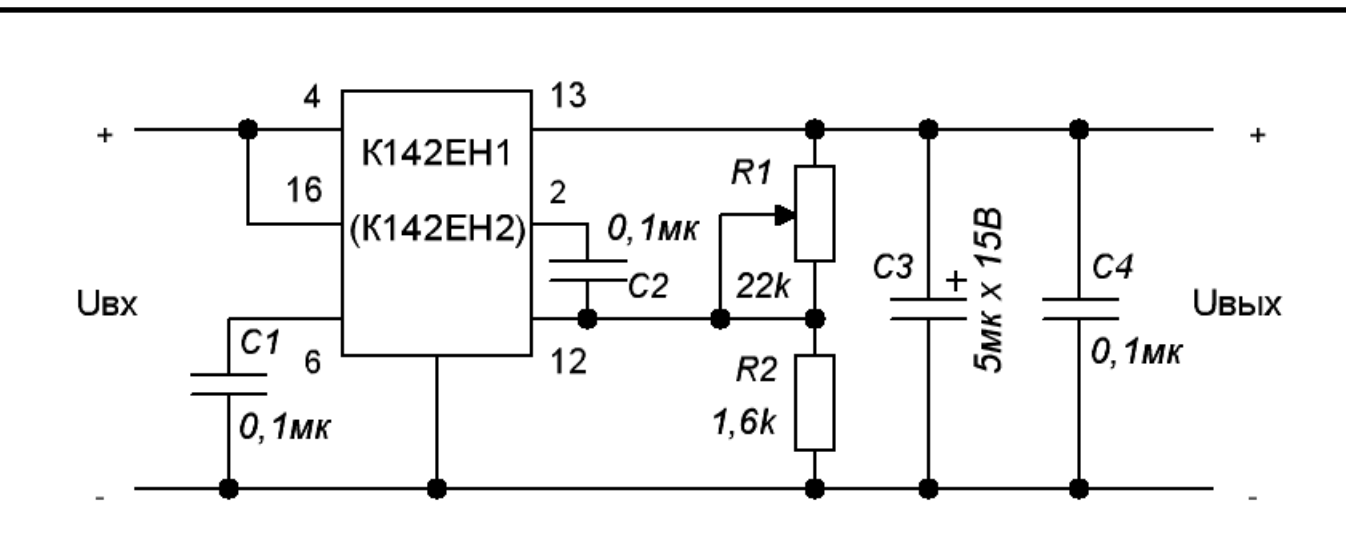

Рисунок 1.27 – Схема включення мікросхеми інтегрального стабілізатора

Конденсатор С1, включений між загальною шиною і висновком 6 мікросхеми, підвищує стійкість стабілізатора. Встановлення необхідного значення вихідної напруги здійснюється регульованим дільником R1, R2, що визначає напругу бази транзистора VT5 і в кінцевому підсумку опір регулюючого елемента (VT7 і VT8).

Коефіцієнти нестабільності по напрузі і по струму таких стабілізаторів не перевищують 0,5 і 1% відповідно при струмі навантаження від 50 до 150 мА.

Для живлення ПЛІС використовуємо напругу живлення +3.3 В, компаратора, індикатора і генератора +5 В. Для живлення всього пристрою використовуємо джерело живлення + 12 В. Обираємо інтегральні стабілізатори.

Перший на +5 В фірми Fairchild Semiconductor MC78T05.

Другий на +3.3 В фірми National Semiconductor LMS1585A.

<span id="page-39-0"></span>1.4 Проектування друкованого вузла

При проектуванні швидкодіючих пристроїв конструкцію корпусу необхідно враховувати. У пасивних елементів домінуючим фактором є довжина виводів, так як вони вносять додаткову індуктивність і ємність, які впливають на швидкість поширення і час перемикання сигналів. Щоб мінімізувати ці ефекти, необхідно знизити довжину виводів або взагалі виключити їх. Поверхневий мо-

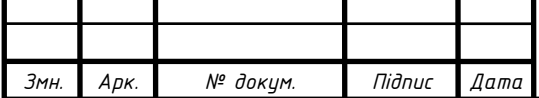

нтаж дозволяє використовувати безвиводні корпуси, які можна монтувати безпосередньо на друковану плату.

Активні компоненти, такі як інтегральні схеми, часто випускаються в різних корпусах. У загальному випадку DIP-корпусу або пластмасові, або керамічні мають перевагу. Вони, як правило, найбільш габаритні і через зміну виводів не пристосовані для високочастотних розробок. Кращий тип корпусу – корпус для поверхневого монтажу. Їх випускають в багатьох варіантах корпусів, таких як SOIC, PLCC, PFQP, TSOP, BGA. У цих корпусів, як правило, ємність і індуктивність нижче.

Для забезпечення найбільшої швидкодії безкорпусний напівпровідниковий прилад може бути безпосередньо встановлений на підкладці за схемою "чіп на платі" або в перевернутому вигляді за схемою "фліп-чіп", або методом автоматизованої установки з стрічки-носія. Зазначені методи розглядаються як оптимальна технологія, так як вона мінімізує ємність і індуктивність виводів.

Щільність проводового монтажу в межах плати впливатиме на перехресну заваду. Трасування провідників по діагоналі в шарах, де провідники прокладені ортогонально (тобто за напрямками X і Y), дозволяє підвищувати щільність з'єднань і відповідно забезпечувати більш щільне розміщення компонентів, і знижувати рівень перехресних завад.

Тісний зв'язок між розробкою і швидкодією існує в разі з'єднувальних ліній, призначених для передачі високочастотних цифрових сигналів. Ця взаємозалежність не спостерігалася раніше або могла бути проігнорована стосовно до сигналів з малою швидкодією, однак, для високих частот накладаються нові правила проектування і контролю виготовлення.

Щоб відповідати вимогам високочастотної цифрової обробки, сучасна багатошарова друкована плата:

- скорочує затримку поширення;
- знижує перехресні завади і інші шкідливі прояви;
- скорочує втрати при поширенні сигналу;

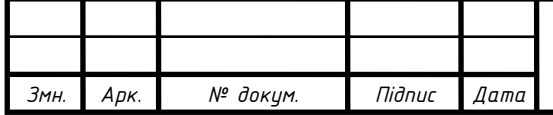

- забезпечує високу щільність з'єднання.

Для високошвидкісних компонентів комутуюча активність супроводжується відповідними високошвидкісними вимогами на зміни параметрів електричного струму від електромережі. Система живлення повинна забезпечувати стабільність напруги при пікових навантаженнях, що виникають при перемиканні компонентів. Ця вимога поширюється на різні рівні напруги системи і забезпечується низькою індуктивністю і високою ємністю.

У швидкодіючих системах з неоднорідністю вздовж шляху сигналу виникають відбиття.

Відбиття не тільки знижують напругу сигналу, що досягає приймача, але можуть генерувати уздовж лінії завади (шум). Ці відхилення можуть викликати збій системи через відсутність сигналу (зниження напруги) або помилкові сигнали (завади).

Оскільки час вимірювання дуже малий, режим перемикання не відповідає хвильовому опору. Також опір провідника, як правило мідного, не має значного впливу на хвильовий опір. Обидва цих ефекти відбуваються через те, що ставлення керуючого напруги до струму (хвильовий опір) визначається до того, як сигнал досягне кінця кола.

Врахувавши вимоги, які пред'являються до друкованого вузла проектування та оптимізація компоновки виконувалась з використання програмного середовища Altium.

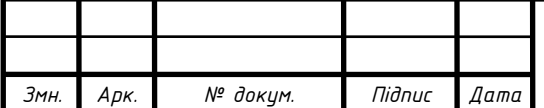

## <span id="page-42-0"></span>2 Початок роботи з Mathcad

Запустивши Mathcad, ви побачите вікно, як показано на рис. 2.1. За замовчуванням область робочого листа біла. Щоб вибрати інший колір , виберіть Color Background у меню Format.

|                                        | 3 Mathcad Professional - [Untitled:1]                                                                                                    |            |
|----------------------------------------|----------------------------------------------------------------------------------------------------|------------|
|                                        | W Eile Edit View Insert Format Math Symbolics Window Help                                                                                                    | -  리×      |
|                                        | D F H   4 Q Y   X & &   ∽ ~   T :   10 D =   & * &   100% F  H ?                                                                                                    |            |
| Normal                                 | $\Box$ Arial                                                                                                    |            |
| and the property of the                |                                                                                                    |            |
|                                        | Math <sup>E3</sup><br><b>Calculator</b><br>⊠<br>$^{+}$<br>■≁<br>n! i mn $\times_n$  x <br>$\lim_{x \to \infty} x =$<br>In $e^X \times^1 \times^Y T$<br>Graph<br>⊠<br>∫象 <≠<br> × ペ 米 ル<br>Calculus <sup>Ed</sup><br>log π () $\times^2$ Γ<br>別ぬ<br><b>A</b> 2<br>$\frac{d}{dx} = \frac{d^D}{dx^D}$<br>ⅇ<br>$\infty$<br>7 8 9 7<br>tan<br>æ,<br>面染区<br><u>ភ្នំ ក្លិ</u><br>ľ,<br>$456 \times$<br><b>COS</b><br>휴<br>ाू<br>$sin 1 2 3 +$<br>$\lim_{x\to a^+}\lim_{x\to a^-}$<br>lim<br>→a<br>$\cdot$ 0 - =<br>$:=$ |            |
| Press F1 for help.<br>AUTO <sub></sub> |                                                                                                    | NUM Page 1 |

Рисунок 2.1 – Mathcad вікно

Кожна кнопка на панелі інструментів Math, показана на рис. 2.1, відкриває іншу панель інструментів операторів або символів. Ви можете вставити багато операторів, грецькі літери та графіки, натиснувши кнопки, розташовані на цих панелях інструментів:

Відкриває панель інструментів математики

**E** Calculator – Поширені арифметичні оператори.

<u><sup>+</sup> Graph</u> – Різні дво- та тривимірні типи графіків та інструменти графіків.

[:::] Matrix - Матричні та векторні оператори.

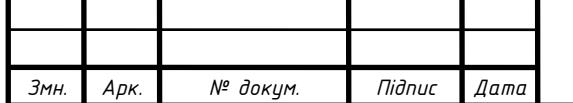

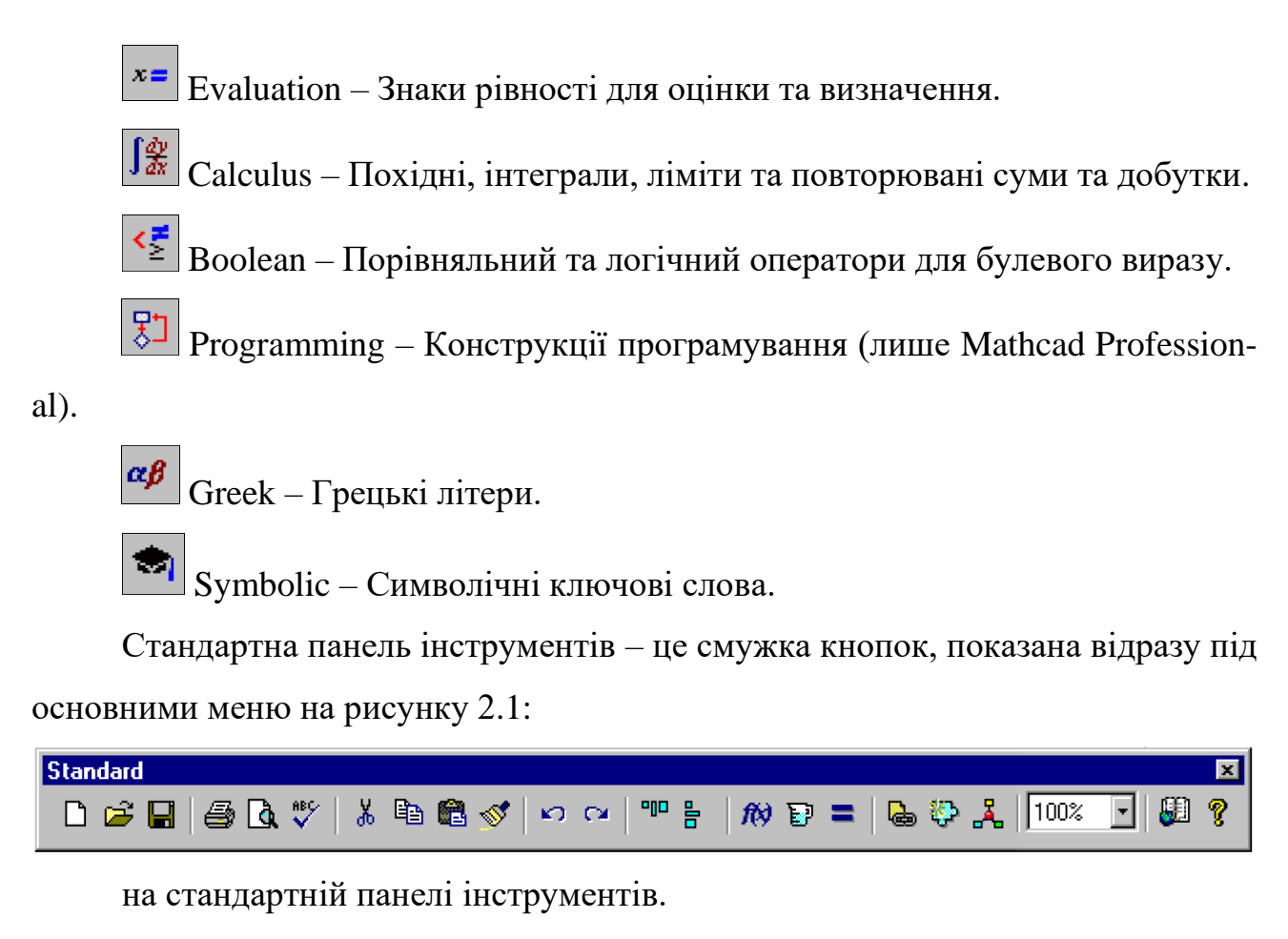

До багатьох команд меню можна отримати швидший доступ, натиснувши кнопку.

Панель інструментів форматування показана відразу під стандартною панеллю інструментів на рисунку 2.1. Він містить прокручувані списки та кнопки, що використовуються для вказівки характеристик шрифтів у рівняннях та тексті.

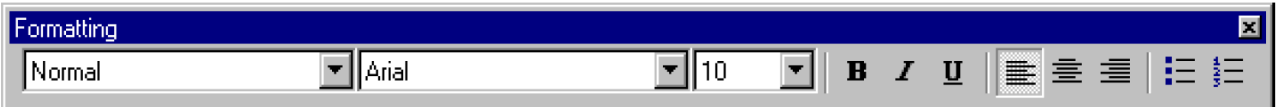

Щоб дізнатись, що робить кнопка на будь-якій панелі інструментів, дайте вказівник миші миттєво впиратися в кнопку. Ви побачите підказку біля вказівника із коротким описом.

Щоб заощадити місце на екрані, ви можете показати або приховати кожну панель інструментів окремо, вибравши відповідну команду в меню **View**. Ви також можете від'єднати та перетягнути панель інструментів навколо свого вікна. Для цього помістіть вказівник миші де завгодно, крім кнопки або текстово-

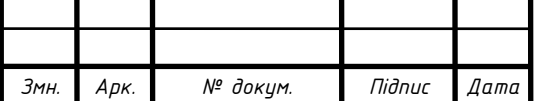

го поля. Потім натисніть і утримуйте кнопку миші та перетягніть. Ви побачите, що панелі інструментів переставляються належним чином залежно від того, куди ви їх перетягуєте. Mathcad пам'ятає, де ви залишили панелі інструментів під час наступного відкриття програми.

Панелі інструментів Стандарт, Форматування та Математика можна налаштувати. Щоб додати та видалити кнопки з однієї з цих панелей інструментів, клацаємо правою кнопкою миші на панелі інструментів і вибераємо **Customize** у розкривному меню, щоб відкрити діалогове вікно "Налаштування панелі інструментів".

Лінійка робочого листа показана у верхній частині екрана на рисунку 2.1. Щоб приховати або показати лінійку, виберіть **Ruler** в меню **View**. Щоб змінити систему вимірювань, що використовується в лінійці, клацаємо лінійку правою кнопкою миші та вибираємо у розкривному меню дюйми, сантиметри, точки або пікселі.

Робота з Windows. Коли ви запускаєте Mathcad, ви відкриваєте вікно на листі Mathcad. Ви можете відкрити стільки робочих листів, скільки дозволяють ваші доступні системні ресурси. Це дозволяє працювати одразу на декількох робочих листах, просто клацнувши мишею в будь-якому вікні документа, в якому ви хочете працювати.

Бувають випадки, коли лист Mathcad не може відображатися повністю, оскільки вікно занадто мале. Щоб побачити невидимі частини робочого листа, ви можете:

Збільште вікно, як у інших програмах Windows.

Виберіть **Zoom** в меню **View** або клацніть <sup>100%</sup> - на Стандартній панелі інструментів і виберіть число менше 100%.

Також можна використовувати смуги прокрутки, мишу та натискання клавіш для переміщення по вікні Mathcad, як це можливо в інших програмах Windows. Наприклад, коли ви пересуваєте вказівник миші та натискаєте кнопку миші, курсор перескакує звідти, куди він був, туди, де ви клацнули.

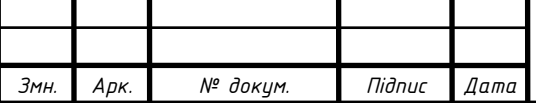

Mathcad підтримує Microsoft IntelliMouse та сумісні вказівні пристрої. Поворот колеса прокручує вікно на один рядок вертикально для кожного клацання колеса. Коли ви натискаєте [Shift] і повертаєте колесо, вікно прокручується горизонтально.

При роботі з довшим листом, виберіть "Перейти до сторінки" в меню **Edit** та введіть номер сторінки, на яку ви хочете перейти, у діалоговому вікні. Коли ви натискаєте "OK", Mathcad розміщує верхню частину вказаної вами сторінки у верхній частині вікна.

Mathcad підтримує стандартні натискання клавіш Windows для таких операцій, як відкриття файлів, [Ctrl] O], збереження, [Ctrl] S], друк, [Ctrl] P, копіювання, [Ctrl] C] та вставка, [Ctrl] V]. Виберіть **Preferences** в меню **Preferences** і встановіть прапорець біля "Стандартних клавіш швидкого доступу до Windows" у розділі "Параметри клавіатури" на вкладці "Загальне", щоб увімкнути всі ярлики Windows. Зніміть прапорець, щоб використовувати комбінаційні клавіші, що підтримуються в попередніх версіях Mathcad.

Mathcad дозволяє вводити рівняння та текст де завгодно на листі. Кожне рівняння, фрагмент тексту чи інший елемент є областю. Mathcad створює невидимий прямокутник для утримання кожної області. Робочий лист Mathcad – це сукупність таких регіонів. Щоб розпочати новий регіон у Mathcad:

1. Клацніть у будь-якому місці порожньої області листа. Ви бачите невеликий приціл. Все, що ви вводите, з'являється на перехресті. +

2. Якщо регіон, який ви хочете створити, є математичним, просто почніть друкувати в будь-якому місці, де ви ставите приціл. За замовчуванням Mathcad розуміє, що ви вводите, як математику.

3. Щоб створити область тексту, спочатку оберіть область тексту в меню Вставка, а потім починайте друкувати.

На додаток до рівнянь та тексту, Mathcad підтримує різні ділянки сюжету.

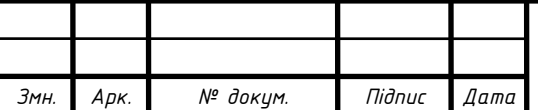

- <span id="page-46-0"></span>3 Безпека життєдіяльності, основи охорони праці
- <span id="page-46-1"></span>3.1 Розрахунок коефіцієнту природнього освітлення

Приміщення з постійним перебуванням людей повинно мати, як правило, природне освітлення. Без природного освітлення допускається проектування приміщень, які визначені державними будівельними нормами на проектування будинків і споруд, нормативними документами з будівельного проектування будинків і споруд окремих галузей промисловості, затвердженими в установленому порядку, а також приміщення, розміщення яких дозволено в підвальних поверхах будинків.

Оскільки природне освітлення непостійне впродовж дня, кількісна оцінка цього виду освітлення проводиться за відносним показником – коефіцієнтом природного освітлення (КПО)

$$
e = \frac{E_{\text{BH}}}{E_{\text{3OBH}}} 100\% \tag{3.1}
$$

де *ЕВН* – освітленість в даній точці всередині приміщення, що створюється світлом неба (безпосереднім чи відбитим);

*ЕЗОВН* – освітленість горизонтальної поверхні, що створюється в той самий час ззовні світлом повністю відкритого небосхилу.

Нормовані значення КПО визначаються ДБН В.2.5-28-2006.

Нормоване значення КПО, *еN*, для будинків, розташованих в різних районах, необхідно визначати за формулою

$$
e_N = e_H \cdot m_N \tag{3.2}
$$

де =*e<sup>H</sup>* – значення КПО за таблицями 1 і 2;

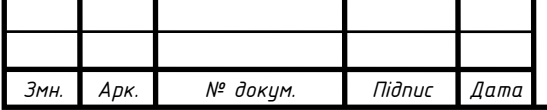

 $=N$  – номер групи забезпеченості природним світлом за таблицею 4.

Отримані за формулою (3.2) значення необхідно округлити до десятих долей.

2.4. При двосторонньому боковому освітленні приміщень різного призначення нормоване значення КПО повинно бути забезпечено в розрахунковій точці в центрі приміщення на перетині вертикальної площини характерного розрізу і робочої поверхні.

В житлових і громадських будинках при боковому освітленні з однієї сторони нормоване значення КПО повинно бути забезпечено:

а) житлових приміщень у житлових будинках – в розрахунковій точці, розташованій на перетині вертикальної площини характерного розрізу приміщення і площини підлоги на відстані 1 м від стіни, найбільше віддаленої від світлових прорізів;

б) житлових приміщень гуртожитків, віталень і номерів готелів – в розрахунковій точці, розташованій на перетині вертикальної площини характерного розрізу приміщення і площини підлоги на відстані 1 м від стіни, найбільше віддаленої від світлових прорізів;

в) групових і гральних приміщеннях дитячих дошкільних установ, ізоляторах і кімнатах для хворих дітей – в розрахунковій точці, розташованій на перетині вертикальної площини характерного розрізу приміщення і площини підлоги на відстані 1 м від стіни, найбільше віддаленої від світлового прорізу;

 $K_{\rm B}$ , — коефінісят світлового клімату за таблицею 4;<br>  $\equiv N$  — номер групи забезнечності природним світлом за таблицею 4;<br>  $\equiv N$  — номер групи забезнечності природним світлом за таблицею 4;<br>
2.4. При двостровитному бо г) у навчальних і навчально-виробничих приміщеннях шкіл, шкілінтернатів, професійно-технічних і середніх спеціальних навчальних закладів – в розрахунковій точці, розташованій на перетині вертикальної площини характерного розрізу приміщення і умовної робочої поверхні на відстані 1 м від стіни, найбільше віддаленої від світлового прорізу;

д) в палатах лікарень, госпіталів, у палатах і спальних кімнатах санаторіїв і будинків відпочинку і пансіонатів – в розрахунковій точці, розташованій

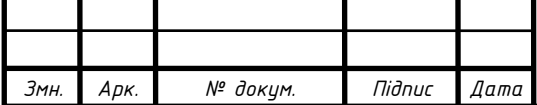

на перетині вертикальної площини характерного розрізу приміщення і площини підлоги на відстані 1 м від стіни, найбільше віддаленої від світлового прорізу;

е) в кабінетах лікарів, що ведуть прийом хворих, в оглядових, в приймально-оглядових боксах, перев'язочних – в розрахунковій точці, розташованій на перетині вертикальної площини характерного розрізу приміщення і умовної робочої поверхні на відстані 1 м від стіни, найбільше віддаленої від світлових прорізів.

У виробничих приміщеннях глибиною до 6 м при односторонньому боковому освітленні нормується мінімальне значення КПО в точці, розташованій на перетині вертикальної площини характерного розрізу приміщення і умовної робочої поверхні на відстані 1 м від стіни або лінії максимального заглиблення зони, найбільше віддаленої від світлових прорізів.

У великогабаритних виробничих приміщеннях глибиною більше ніж 6 м при боковому освітленні нормується мінімальне значення КПО в точці на умовній робочій поверхні, віддаленій від світлових прорізів:

на 1,5 м висоти від підлоги до верху світлових прорізів для зорової роботи І - IV розрядів;

на 2 м висоти від підлоги до верху світлових прорізів для зорової роботи V - VII розрядів;

на 3 м висоти від підлоги до верху світлових прорізів для зорової роботи VIII розряду.

При верхньому або комбінованому природному освітленні приміщень різного призначення нормується середнє значення КПО в точках, розташованих на перетині вертикальної площини характерного розрізу приміщення і умовної робочої поверхні (або підлоги). Перша і остання точки приймаються на відстані 1 м від поверхні стін (перегородок) або осі колон.

Допускається розподілення приміщень на зони з боковим освітленням (зони, які примикають до зовнішніх стін з вікнами) і зони з верхнім освітленням. Норму-

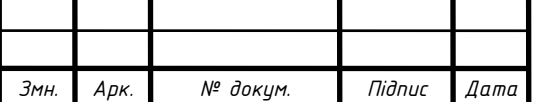

вання та розрахунок природного освітлення в кожній зоні проводиться незалежно одне від одного.

Розрахунок КПО проводиться з урахуванням середньозважених коефіцієнтів відбивання внутрішніх поверхонь приміщень без урахування меблів, устаткування, озеленення та інших затінюючих предметів, а також при 100 % використанні світлопрозорих заповнень у світлових прорізах. Розрахункові значення КПО слід округляти до десятих часток.

Розрахункові значення середньозваженого коефіцієнта відбивання внутрішніх поверхонь приміщення слід приймати 0,50 в громадських, 0,40 в житлових і 0,30 у виробничих приміщеннях.

<span id="page-49-0"></span>3.2 Види іонізуючого випромінювання та їх властивості

Іонізуюче випромінювання – це таке випромінювання, взаємодія якого із середовищем призводить до утворення електричних зарядів різних знаків. Розрізняють корпускулярне і фотонне іонізуюче випромінювання.

Корпускулярне – це потік елементарних частинок із масою спокою, відмінною від нуля, що утворюються при радіоактивному розпаді та ядерних перетвореннях або генеруються на прискорювачах. Це а-і Р- частинки, нейтрони, протони та ін.

Фотонне – це потік електромагнітних коливань, що поширюється у вакуумі з постійною швидкістю 300 000 км/с, це γ-випромінювання і рентгенівське випромінювання.

Доза випромінювання (опромінення) – це кількість енергії радіоактивних випромінювань поглинутих одиницею об'єму середовища, яке опромінюється.

Доза випромінювання є мірою вражаючої дії радіоактивних випромінювань на організм людини, тварин і рослини. Вона накопичується за різний час, а ураження від опромінення залежить від величини дози та від часу її накопичення. Розрізняють експозиційну, поглинуту і еквівалентну дози.

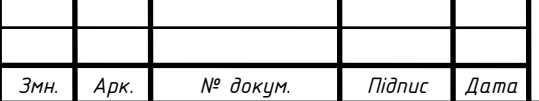

Експозиційною називають дозу випромінювання, що характеризує іонізаційний ефект рентгенівського і γ -випромінювань у повітрі. Це доза, яка характеризує джерело і радіоактивне поле створене нею. Експозиційну дозу випромінювання гамма-променів вимірюють несистемною одиницею – рентгеном (Р,  $R$ ).

Один рентген – це доза рентгенівського або γ -випромінювання, яка в 1 см сухого повітря при температурі 0 °С і тиску 760 мм рт. ст. створює 2 млрд пар іонів (а точніше 2,08•10<sup>9</sup> ). На практиці застосовують менші часткові одиниці: мілірентген і мікрорентген.

Рентген визначає кількість енергії (дозу), яку отримує об'єкт, але не характеризує час, за який вона отримана. Для оцінки дії опромінення за одиницю часу застосовується поняття "потужність дози".

Потужність експозиційної дози (рівень радіації) – це інтенсивність випромінювання, що утворюється за одиницю часу і характеризує швидкість накопичення дози. Одиницею потужності експозиційної дози в системі СІ є ампер на кілограм (А/кг, A/kg), а несистемною одиницею для вимірювання випромінювань у повітрі є рентген за годину (Р/год, R/h), рентген за секунду (Р/с, R/s) або мілірентген за годину (мР/год), мікрорентген за годину (мкР/год).

Рентген є кількісною характеристикою γ - чи рентгенівського випромінювання і нічого не говорить про кількість енергії, поглинутої об'ємом, що опромінюється.

Для оцінки впливу випромінювання на організм є поняття "поглинута доза" – це кількість енергії різних видів іонізуючих випромінювань, поглинутих одиницею маси речовини. Одиниця випромінювання поглинутої дози тканинами організму в системі СІ – джоуль на кілограм (Дж/кг, J/kg) – це кількість енергії будь-якого виду іонізуючої речовини в 1 кг. Крім цього, одиницею вимірювання поглинутої дози є грей (Гр, Gy).

Для визначення дози опромінення біологічних об'єктів вимірюють дозу в повітрі в Р, а потім розрахунковим шляхом знаходять поглинуту дозу в радах.

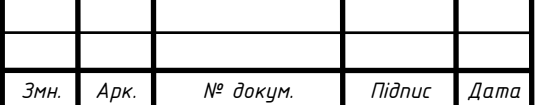

Якщо доза випромінювання в повітрі дорівнює 1 Р, то поглинута доза буде 0,88 рад.

Поглинута доза більш точно визначає вплив іонізуючих випромінювань на біологічні тканини організму, в яких різні атомний склад і щільність. Є залежність між поглинутою дозою і радіаційним ефектом: чим більша поглинута доза, тим більший радіаційний ефект. Поглинута доза характеризує радіаційний ефект для всіх видів органічних і хімічних тіл, крім живих організмів.

Одиницею потужності поглинутої дози в системі СІ є грей за секунду (Гр/с, Gy/s) і джоуль на кілограм за секунду (Дж/кг/с, J/kg/s), а несистемною – рад за секунду (рад/с, rad/s).

Але поглинута доза не враховує неоднаковий вплив на організм різних випромінювань. Адже α-випромінювання у 20 разів, а β-випромінювання у 10 разів небезпечніше від γ-випромінювання. Тому введена еквівалентна доза.

Еквівалентна доза характеризує те, що різні види іонізуючого випромінювання під час опромінювання організму однаковими дозами приводять до різного ефекту. Це пов'язано з неоднаковою щільністю іонізації різних видів випромінювань. Так, кількість іонів, які утворюються під дією опромінення αчастинками, у сотні разів вища від γ -променів. Тому введено поняття "відносна біологічна активність", яка показує співвідношення поглинутих доз різних видів випромінювання, що викликають однаковий біологічний ефект. Якщо умовно прийняти біологічну ефективність γ - і β -променів за одиницю, то для а αчастинок вона буде дорівнювати десяти, а для повільних і швидких нейтронів відповідно пяти і двадцяти. Еквівалентна доза опромінення використовується для оцінювання дії випромінювання на людей і тварин.

Одиницею еквівалентної дози в системі СІ є зіверт (Зв, Sv). Один зіверт дорівнює поглинутій дозі в 1 Дж/кг (для рентгенівського, γ- та βвипромінювань).

Для обліку біологічної ефективності випромінювань введена несистемна одиниця поглинутої дози – біологічний еквівалент рентгена (бер).

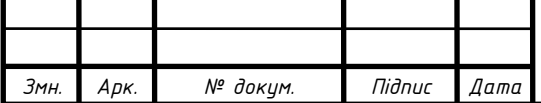

Один бер – це доза будь-якого виду випромінювання, яка створює в організмі такий же біологічний ефект, як і рентгенівського або γ -випромінювання.

Доза в берах виражається тоді, коли необхідно оцінити загальний біологічний ефект незалежно від типу діючих випромінювань.

Щоб урахувати нерівномірність ураження від різних видів випромінювань введено "коефіцієнт якості", на який необхідно перемножити величину поглинутої дози від певного виду випромінювання, щоб одержати еквівалентну дозу. Всі міжнародні й національні норми встановлені в еквівалентній дозі опромінення. Одиницею потужності еквівалентної дози в системі СІ є зіверт за секунду (Зв/с, Sv/s), а несистемною одиницею є бер за секунду (бер/с).

При повторному опроміненні людей необхідно враховувати залишкову дозу опромінення. Тобто частину дози опромінення отриману раніше, але не відновлену організмом до даного терміну. Організм людини здатен відновлювати до 90 % радіаційного ураження. Відновлення починається через 4 доби після початку першого опромінення. Значення залишкової дози опромінення залежить від часу, що пройшов після опромінення:

Час після опромінення, тижні 1 2 3 4 5 6 7 8 9 10 11 12 13 14

Залишкова доза опромінення, % 90 75 60 50 42 35 30 25 20 17 15 11 11 10

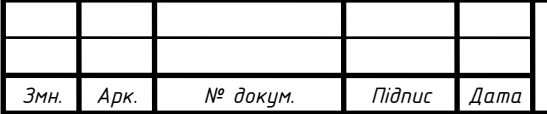

## <span id="page-53-0"></span>3.3 Висновки

Результатом дипломного проектування є з проектована схема електрична структурна, а на її основі розроблена та розрахована схема електрична принципова. Розроблено алгоритм та програму для роботи ПЛІС. Виріб з проектовано на сучасній елементній базі, що дозволило підвищити надійність виробу.

Розроблено конструкцію друкованого вузла та деталь друкованої плати з врахуванням вимог ЕСКД.

Проведено аналіз впливу як виробу так і технології його виготовлення на навколишнє середовище та людину.

Проектування виробу схемотехнічне проводилось з використанням САПР AutoCAD та PCAD.

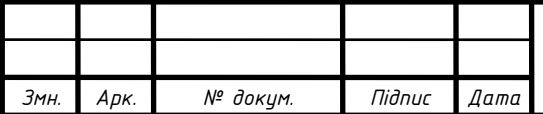

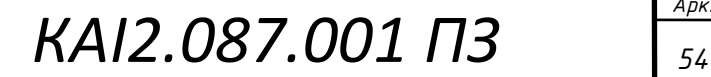

#### <span id="page-54-0"></span>Перелік посилань

1 Корсунский М.И., "Атомное ядро" - М.: Гостехиздат, 1957.

2 Бродин В.Б., Калинин А.В., "Системы на микроконтролерах и БИС программируемой логики" – М.: Эконом, 2002.

3 Вицын Н. "Современные тенденции развития систем автоматизированного проектирования в области электроники" // Chip News, № 1, 1997. С. 12–15.

4 Губанов Д. А., Стешенко В. Б., Храпов В. Ю., Шипулин С. Н. "Перспективы реализации алгоритмов цифровой фильтрации на основе ПЛИС фирмы ALTERA" // Chip News, № 9–10, 1997, с. 26–33.

5 Тех. Док. "One Technology Way, P.O. Box9106, Norwood, MA 02062- 9106, U.S.A.", http://www.analog.com

6 LCD Controller/Driver LSI. Data Book. © 1994 Hitachi America Ltd.

7 "Алфавитно-цифровые индицирующие ЖК-модули фирмы Powertip". Каталог, 1-е издание, © 1998 КТЦ-МК.

8 Микросхема: СЕ110. Техническое описание, 1-е издание, © 1997 КТЦ-МК,

9 Микросхема: DB-CE110. Техническое описание, 1-е издание, © 1997 КТЦ-МК.

10 Тех. Док."MC78TXX", Fairchild Semiconductor Corporation, 2002, http://www.fairchildsemi.com

11 Тех. Док. «LMS1585A», National Semiconductor Corporation, April, 2000, http://www.national.com, Email: europ.support@nsc.com

12 Тех. Док. «ByteBlasterMV Parallel Port Download Cable» Altera Corporation, July, 2002, Version 3.3

13 Жидецький В.Ц., Джигирей В.С., Мельников О.В. Основи охорони праці. - Львів: Афіша, 2000 – 350с.

14 Винокурова Л.Е., Васильчук М.В., Гаман М.В. Основи охорони праці. – К.: Факт, 2005. – 344 с.

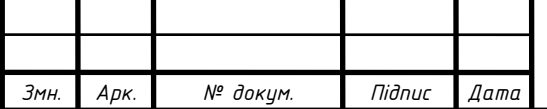

15 Дорогунцов С.І. Екологія. – К.: КНЕУ. – 1999 – 152с.

16 Гайченко В. А., Коваль Г. М. Основи безпеки життєдіяльності людини. – К.: В-во МАУП. – 2004.

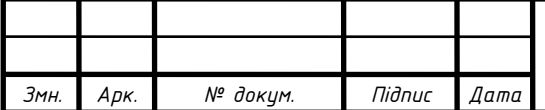

# ДОДАТКИ

#### Міністерство освіти та науки України Тернопільський національний технічний університет імені Івана Пулюя

(повне найменування вищого навчального закладу)

## "ЗАТВЕРДЖУЮ" Завідувач кафедри

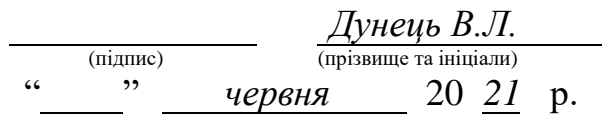

## ТЕХНІЧНЕ ЗАВДАННЯ

на кваліфікаційну роботу бакалавра

на тему: *"Підсилювач низької частоти"*

(назва теми)

Узгоджено Керівник кваліфікаційної роботи  $\overline{J}$ <sub>*И*</sub> $\overline{a}$   $\overline{C}$   $\overline{H}$ 

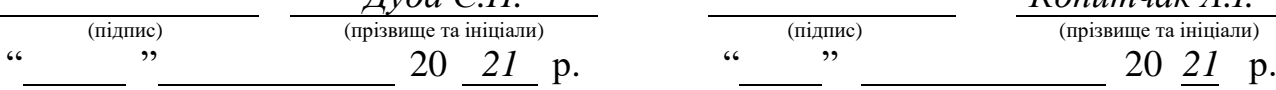

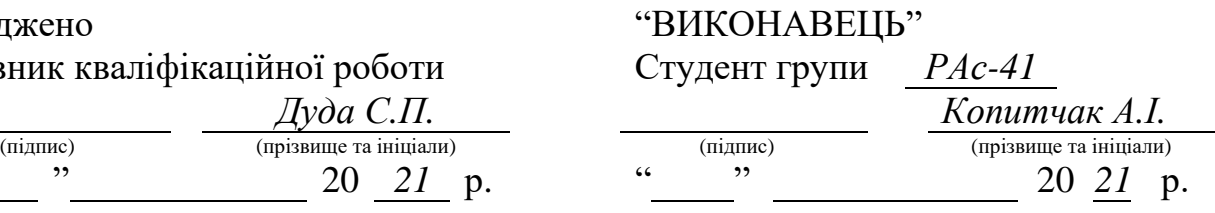

#### 1 НАЗВА КВАЛІФІКАЦІЙНОЇ РОБОТИ ТА ПІДСТАВА ДЛЯ ВИКОНАННЯ

1.1 Назва: *"Лічильник відеоімпульсів на програмованій логічні матриці"*

1.2 Підставою для виконання кваліфікаційної роботи є наказ університету про затвердження кваліфікаційної роботи " *31* " *травня* 20 *21* року № *4/7-435*

#### 2 ВИКОНАВЕЦЬ КВАЛІФІКАЦІЙНОЇ РОБОТИ

2.1 Студент *Копитчак Андрій Ігорович групи РАс-41, кафедри радіотехнічних систем,*

*Тернопільського національного технічного університету імені Івана Пулюя*

#### 3 Метою кваліфікаційної роботи є:

- проектування схеми електричної структурної;
- проектування схеми електричної принципової;
- розрахунок параметрів каскадів проектованого виробу;
- проектування друкованого вузла;
- розрахунок собівартості проектованого виробу;

#### 4 ТЕХНІЧНІ ВИМОГИ:

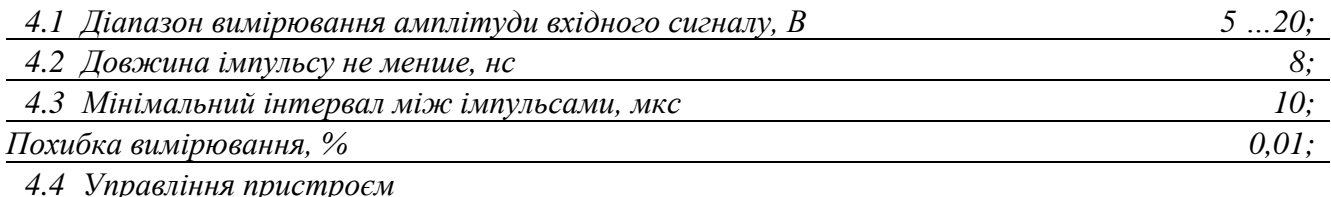

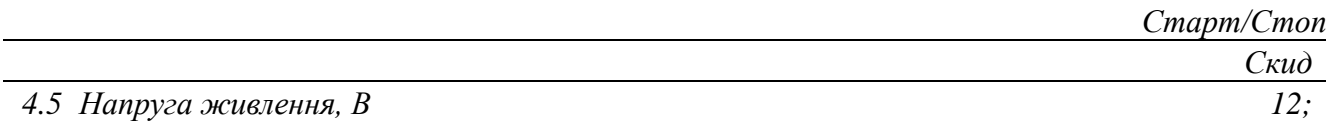

5 ВИМОГИ ДО ДОКУМЕНТАЦІЇ:

5.1 Конструкторська документація має відповідати вимогам ЄСКД та ДСТУ.

5.2 Комплект конструкторської документації:

- пояснювальна записка;
- схема електрична структурна;
	- схема електрична принципова;

– друкована плата (деталь);

– друкований вузол (складальне креслення).

#### 6 ПОРЯДОК ВИКОНАННЯ КВАЛІФІКАЦІЙНОЇ РОБОТИ:

#### Таблиця 6.1 – Етапи виконання кваліфікаційної роботи

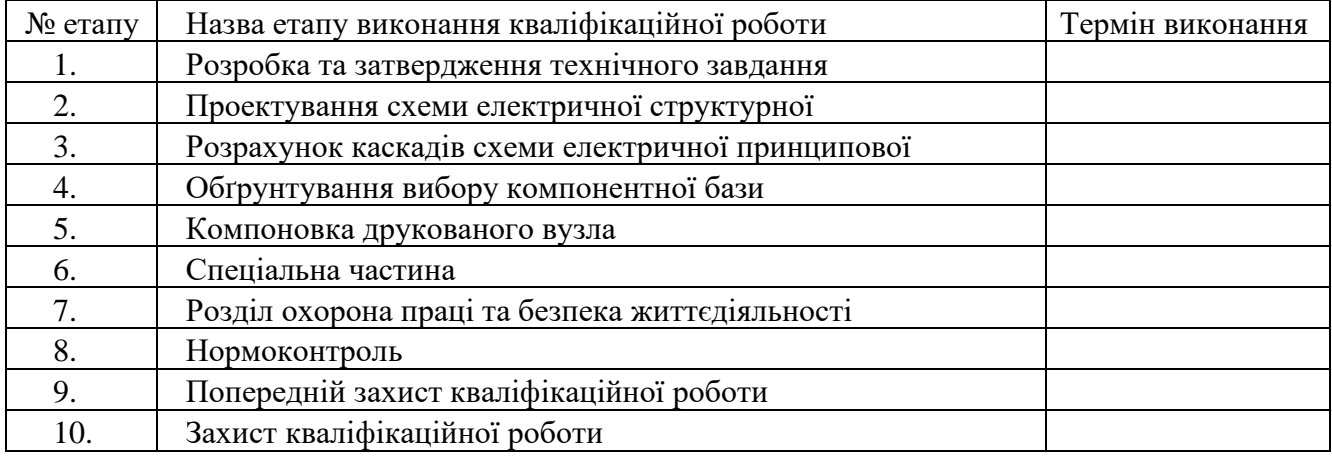

Термін виконання кваліфікаційної роботи узгоджується з керівником і з графіком виконання.

## 7 ДОДАТКОВІ УМОВИ ВИКОНАННЯ КВАЛІФІКАЦІЙНОЇ РОБОТИ

7.1 Під час виконання кваліфікаційної роботи в дане технічне завдання можуть вноситися зміни та доповнення.

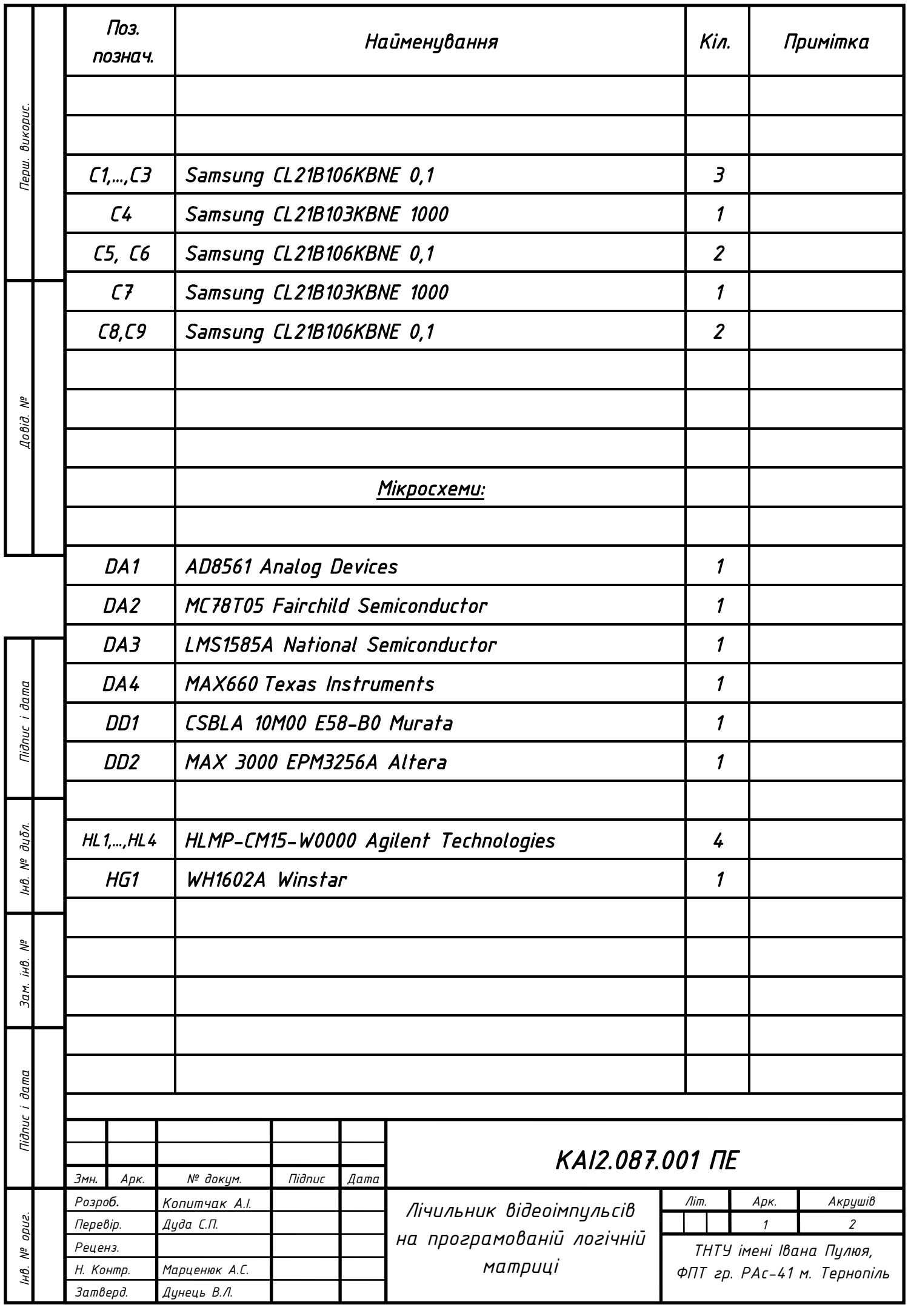

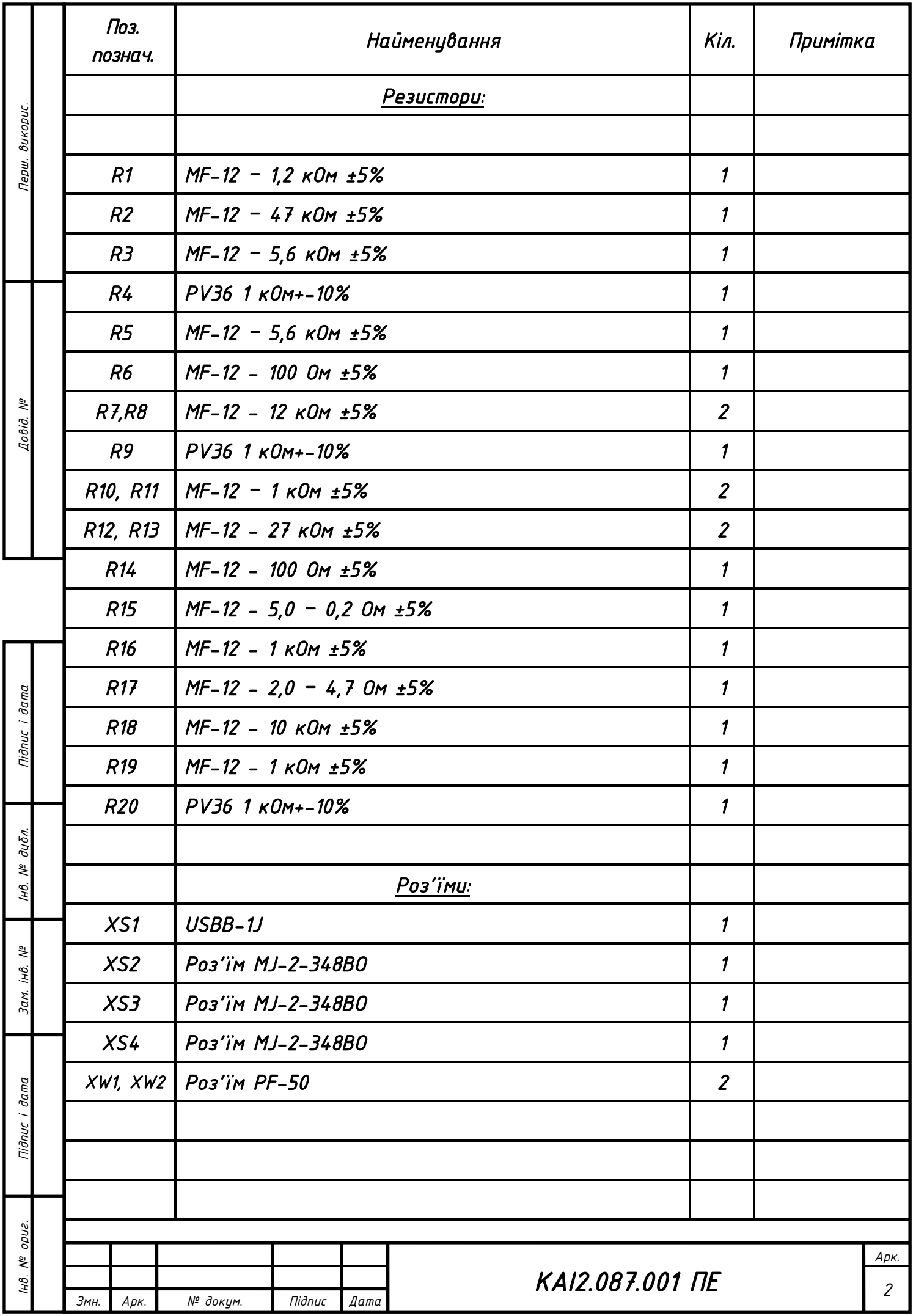

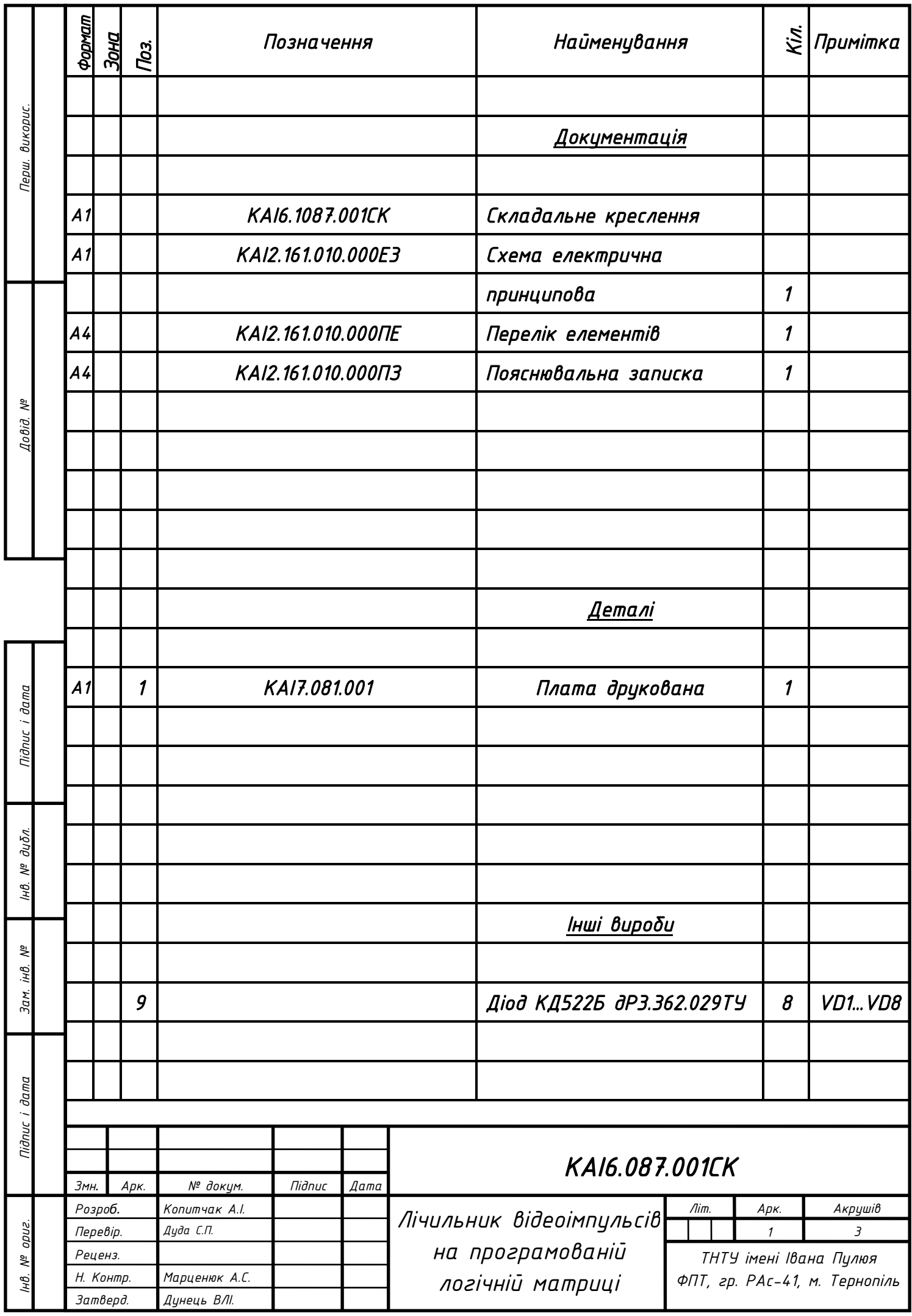

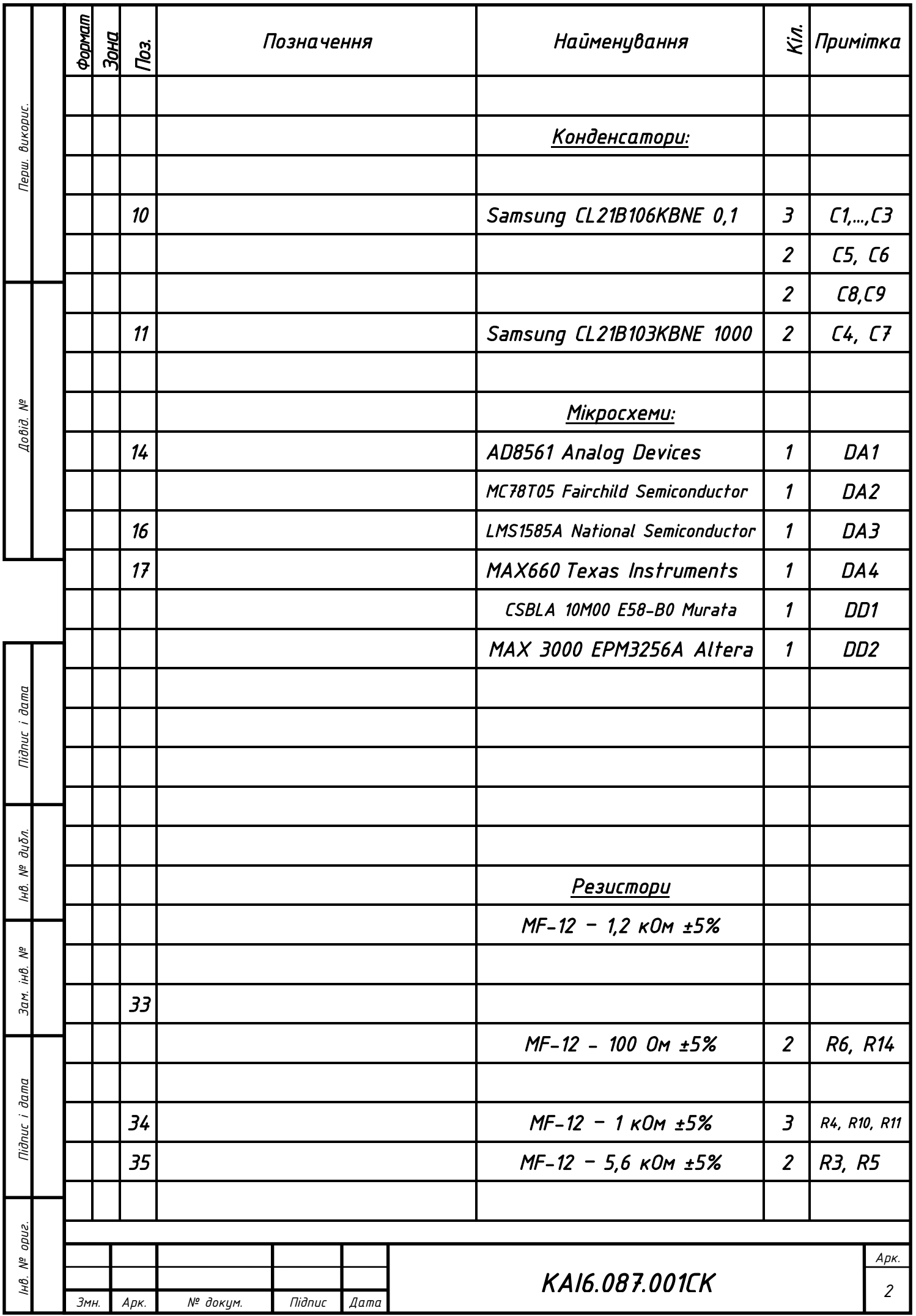

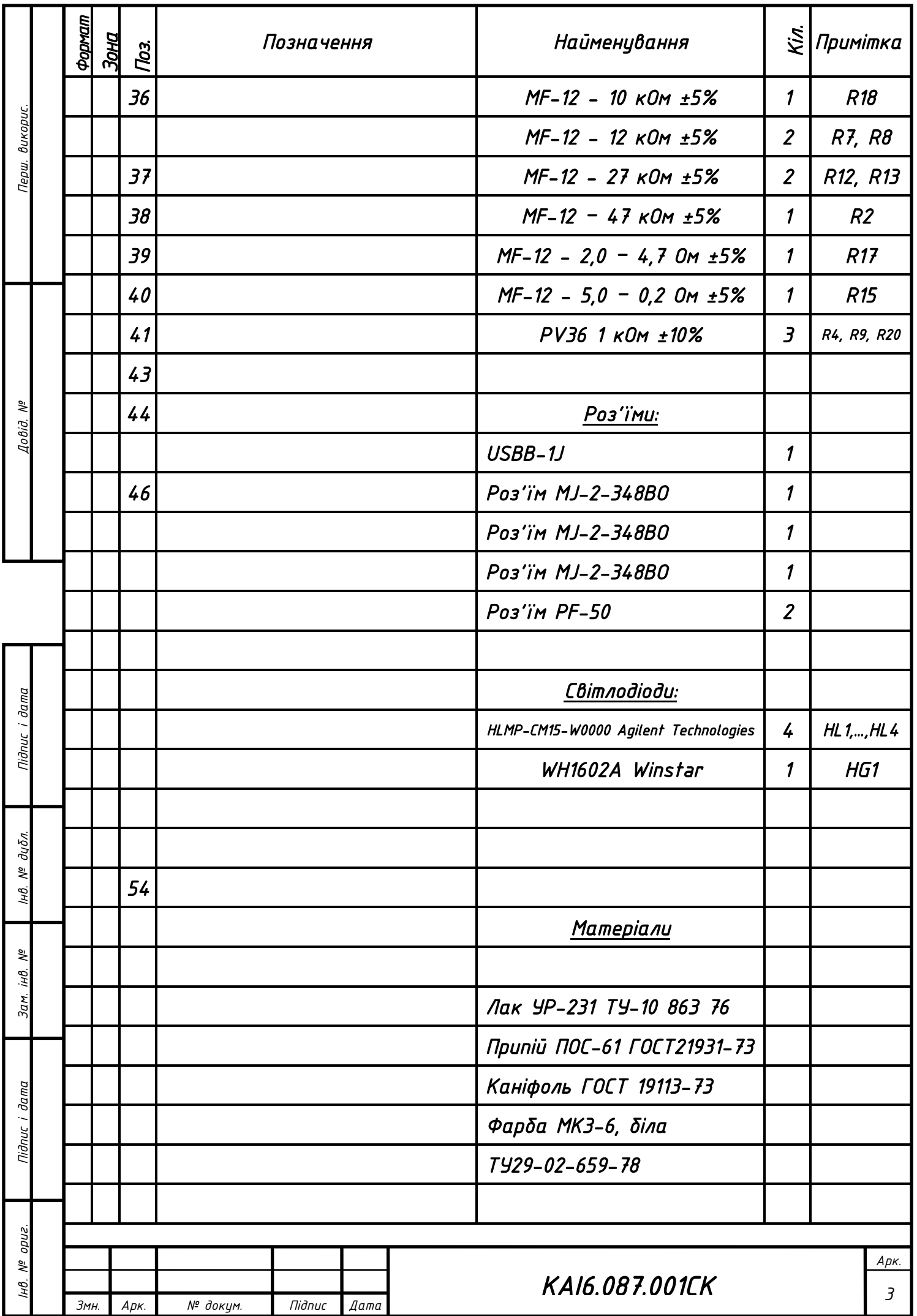